# **Руководство по установке спутникового терминала**

**Выпуск 2.2**

**Документ № 35762**

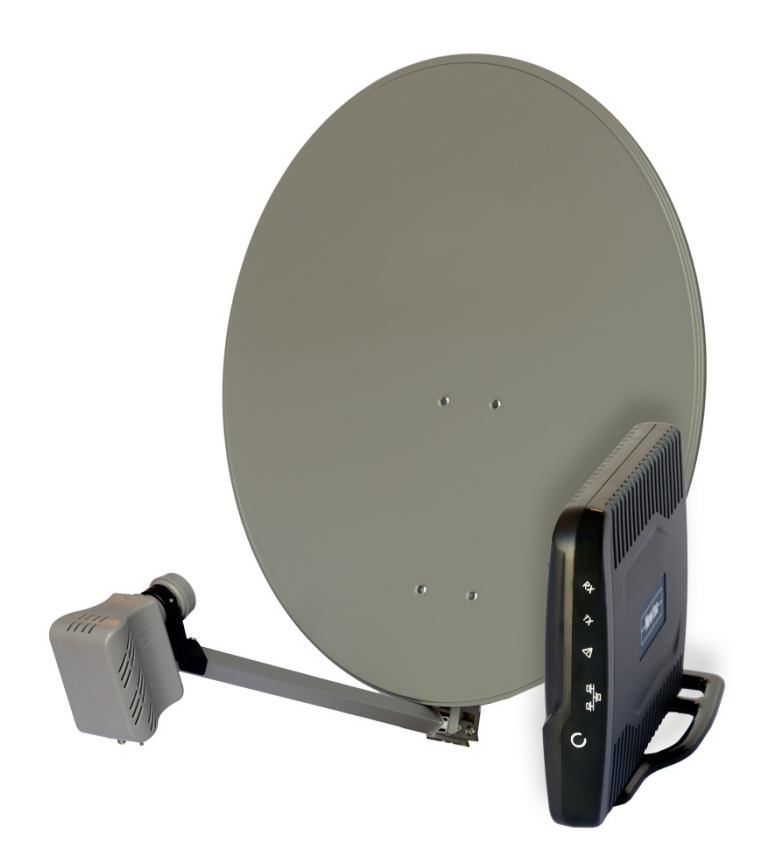

## <span id="page-1-0"></span>**ОГЛАВЛЕНИЕ**

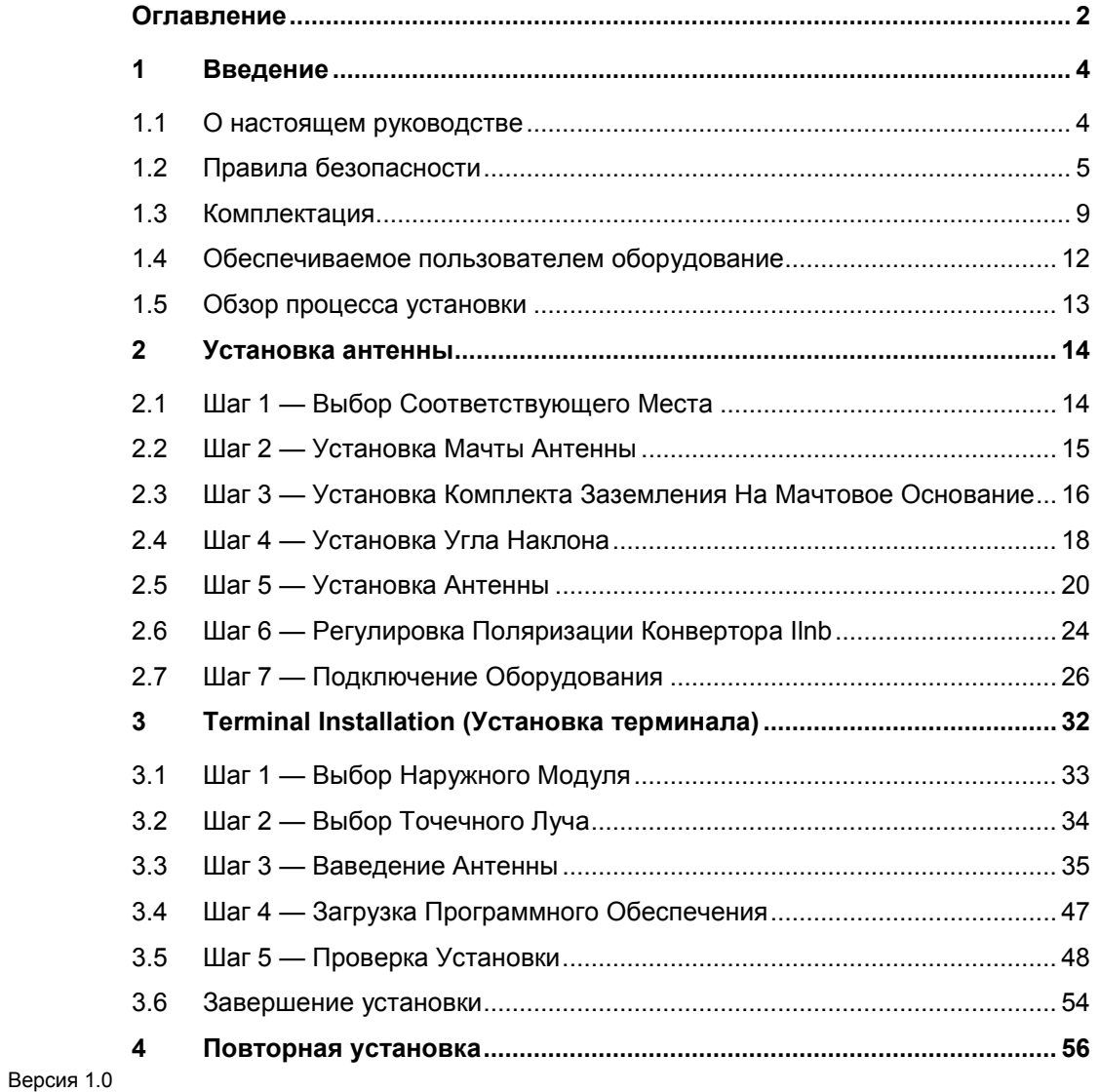

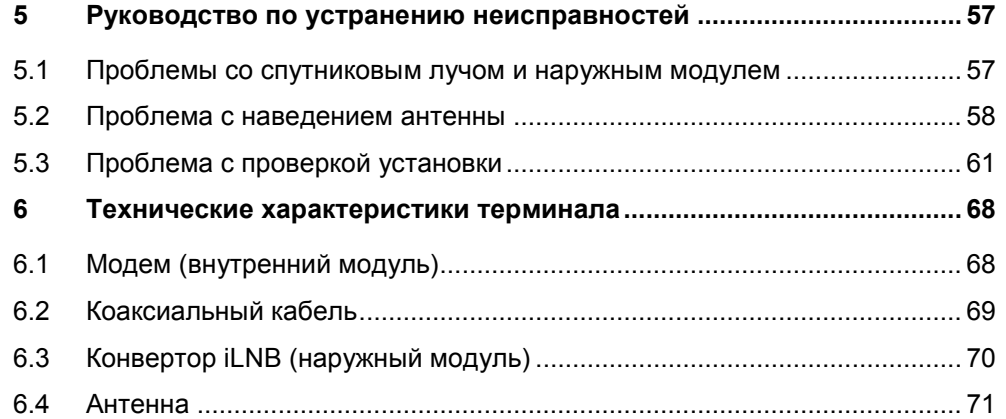

## <span id="page-3-0"></span>**1 ВВЕДЕНИЕ**

## <span id="page-3-1"></span>**1.1 О НАСТОЯЩЕМ РУКОВОДСТВЕ**

В настоящем руководстве изложена пошаговая процедура установки спутникового терминала.

#### **Перед установкой**

Перед началом установки спутникового терминала необходимо ознакомиться со следующими разделами:

- Правила безопасности (стр. 5);
- Комплектация (стр. 7)
- Обеспечиваемое пользователем оборудование (стр. 9)

#### **Выполнение всей процедуры**

При установке антенны важно выполнить все без исключения шаги процедуры. Пропуск одного или более разделов может привести к неполной или неправильной установке и/или работе спутникового терминала.

#### **Сопутствующие документы**

- Руководство по эксплуатации модема MDM2200, описывающее функции и веб-интерфейс модема (имеется на компакт-диске, входящем в комплект поставки).
- Информация по наведению антенны, содержащая географические данные по наведению. Эта информация предоставляется поставщиком услуг в виде буклета, который входит в комплект поставки, или в другом формате.

**Авторское право** © 2012 Newtec Cy N.V.

## <span id="page-4-0"></span>**1.2 ПРАВИЛА БЕЗОПАСНОСТИ**

Данный раздел содержит правила безопасности, которые необходимо соблюдать при установке антенны.

Правила безопасности разделены на предупреждения и предостережения.

#### **Действующие в стране эксплуатации нормы и правила**

Спутниковый терминал должен быть установлен в соответствии с действующими в стране эксплуатации нормами и правилами. В случае возникновения сомнений привлекают квалифицированного электрика.

### 1.2.1 **ПРЕДУПРЕЖДЕНИЯ**

Предупреждения сообщают о действиях или ситуациях, чреватых травмами, возникновением долгосрочных угроз здоровью или смертельным исходом в случае несоблюдения инструкций.

#### **Антенна**

• Опасность радиочастотного излучения: в процессе передачи данных между зеркалом антенны и рупорным облучателем конвертора iLNB, а также в области вокруг антенны генерируются опасные уровни электромагнитного излучения. Не допускается попадание частей тела в эту область, когда система включена. Обязательно принятие всех необходимых мер предосторожности для предотвращения доступа к антенне детей или посторонних лиц. Дополнительные сведения см. в правилах Международной комиссии по защите от неионизирующего излучения (ICNIRP).

#### **Модем**

- Модем не содержит деталей, которые подлежат обслуживанию пользователем. Модем запрещается вскрывать. Существует угроза поражения электрическим током, которая может привести к травмам и смертельному исходу. Вскрытие модема должно осуществляться только техником, обладающим соответствующими уровнем подготовки и квалификацией для обслуживания данного изделия.
- Во избежание угроз возникновения пожара или поражения электрическим

током необходимо защищать находящееся в помещении оборудование от воздействия дождя, жидкости или влаги. Запрещается устанавливать на систему предметы, содержащие жидкость (например, стаканы, вазы).

- Запрещается устанавливать антенну и модем, если в месте установки в ближайшее время ожидаются грозы или молнии.
- Запрещается использовать кабель питания, если он имеет какие-либо повреждения.

### 1.2.2 **ПРЕДОСТЕРЕЖЕНИЯ**

Предостережения сообщают о действиях или ситуациях, чреватых повреждением или разрушением в случае несоблюдения инструкций.

#### **Модем**

- С модемом разрешается использовать только линейные блоки питания, входящие в комплект поставки. Использование блоков питания иного типа может привести к повреждению оборудования.
- Для обеспечения соответствия нормативным правилам и правилам безопасности разрешается использовать только поставляемые с оборудованием питающие и соединительные кабели или кабели, соответствующие техническим характеристикам, приведенным в настоящем руководстве.
- Запрещается вскрывать оборудование. Запрещается производить работы по обслуживанию, за исключением указанных в инструкциях по установке. Все остальные работы по обслуживанию должны осуществляться квалифицированными специалистами.
- Статическое электричество может привести к повреждению модема. Во избежание повреждений модема под воздействием статического электричества перед касанием какой-либо части системы необходимо сначала касаться заземленного разъема коаксиального кабеля.

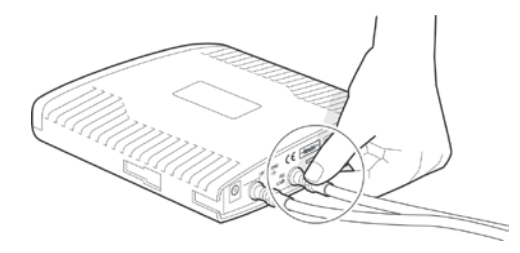

• Для чистки внешних поверхностей оборудования используют чистую сухую ткань. Во избежание повреждения оборудования запрещается очищать системы с помощью жидкости, моющих средств или химикатов. Запрещается использовать сжатый воздух для удаления пыли с оборудования.

- Во избежание повреждения оборудования от молний и иных электрических разрядов необходимо установить разрядник для защиты от перенапряжений в электрической розетке, к которой подключается модем.
- Во избежание перегрева не допускается блокирование вентиляционных отверстий по сторонам и на верхней поверхности оборудования.

#### **Антенна**

- Из-за большой площади антенна испытывает высокую ветровую нагрузку, поэтому запрещается устанавливать антенну во время плохих погодных условий.
- Во избежание угрозы для людей и окружающих объектов обеспечивают надежное крепление всех деталей.
- В ситуациях, угрожающих личной безопасности пользователя, не следует предпринимать попыток удержать антенну.
- Минимально допустимое расстояние между антенной и линией электропередач составляет 6 метров.
- Перед началом земляных работ для установки мачты антенны необходимо получить в местных органах управления информацию о проложенных под землей кабелях, линиях энергоснабжения и прочих коммуникациях.

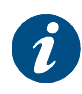

В некоторых странах для установки спутникового ретранслятора необходимо получить разрешение. В случае возникновения сомнений следует связаться с местными органами управления.

### **Устройство Point&Play®**

• Во избежание повреждения слуха следите, чтобы уровень громкости устройства Point&Play® не был слишком высоким.

## <span id="page-8-0"></span>**1.3 КОМПЛЕКТАЦИЯ**

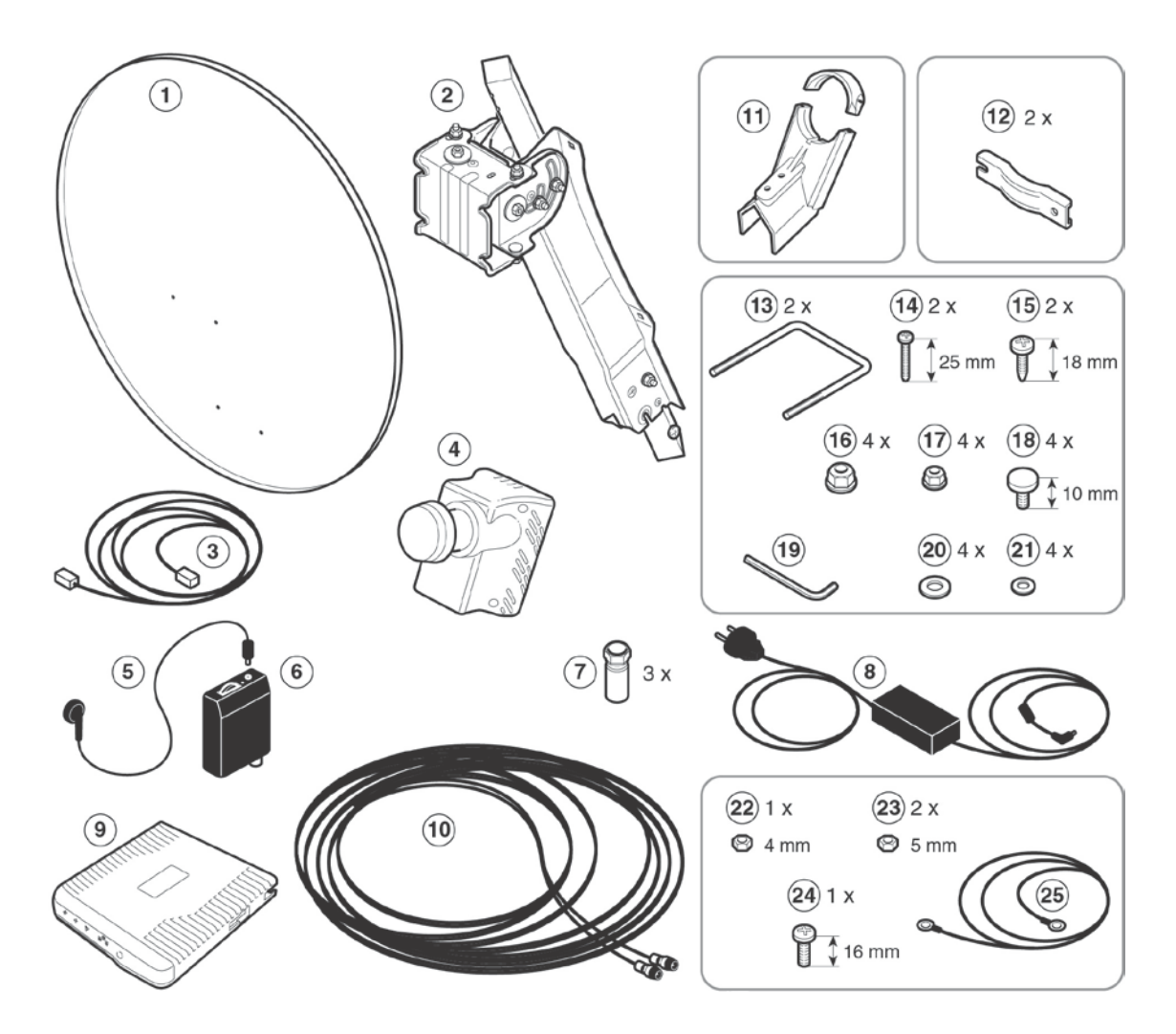

Перечень элементов в комплекте поставки:

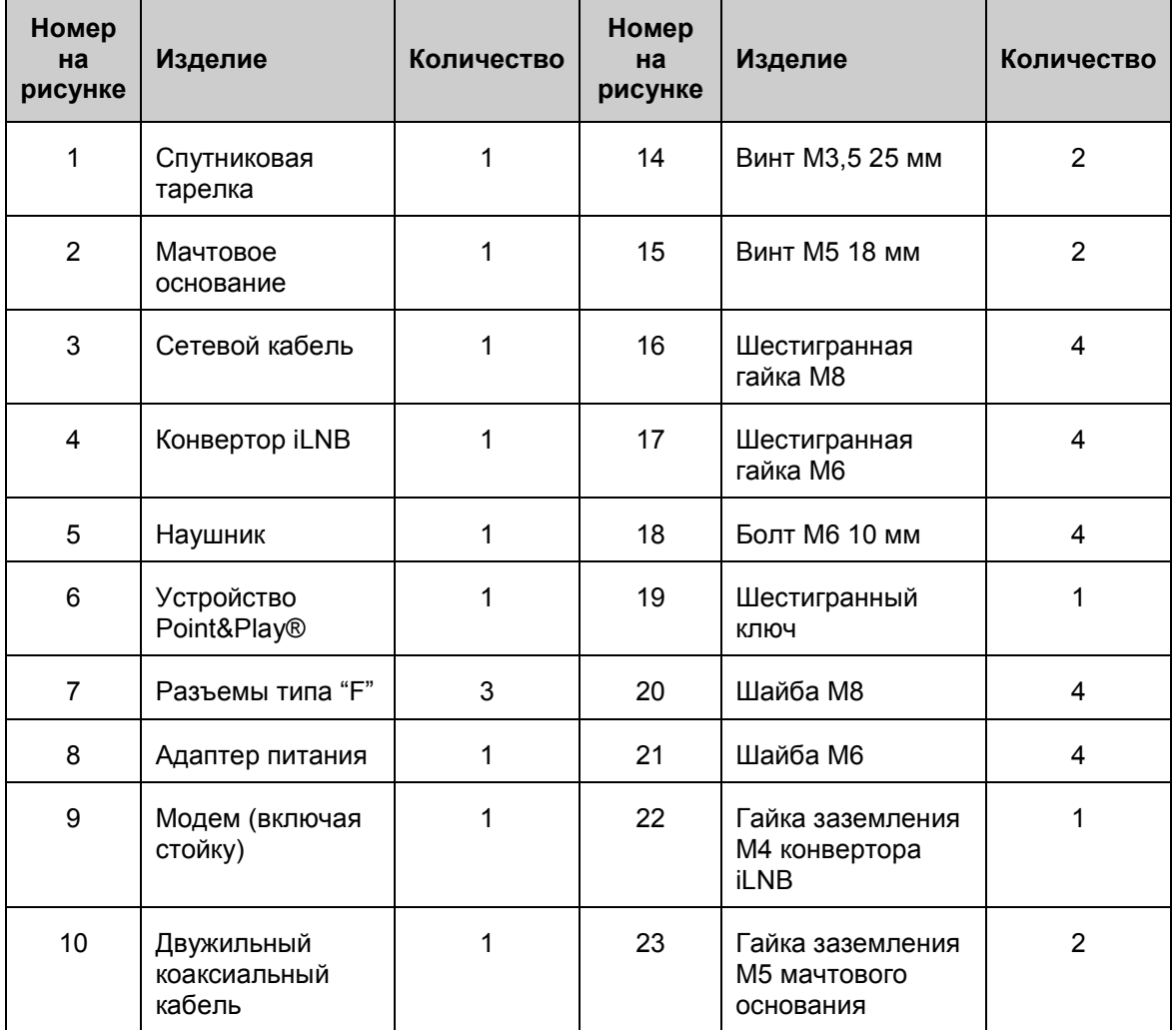

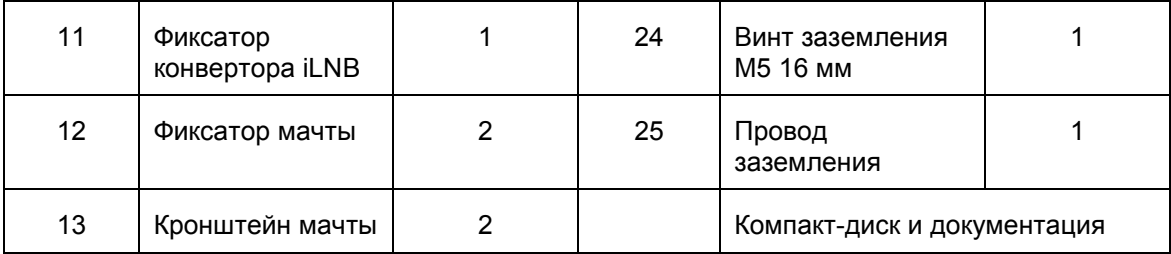

## <span id="page-11-0"></span>**1.4 ОБЕСПЕЧИВАЕМОЕ ПОЛЬЗОВАТЕЛЕМ ОБОРУДОВАНИЕ**

- Устойчивое основание для антенны, выполненное из бетона или надежно прикрепленное к стене
- Мачта антенны
- Крестообразная отвертка PZ2

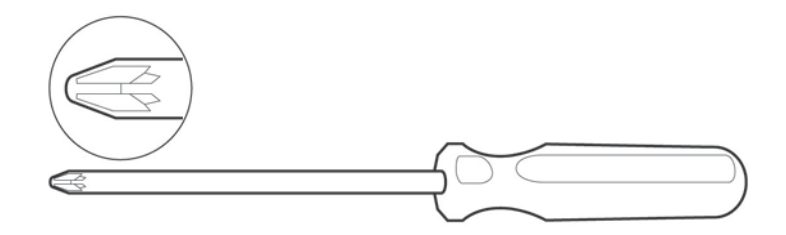

- Ключи с открытым зевом на 8, 10, 11 и 12 мм

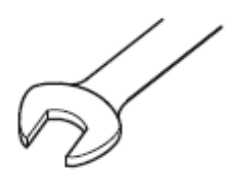

- Кабельные стяжки
- Кусачки
- Надежный компас
- Спиртовой уровень

## <span id="page-12-0"></span>**1.5 ОБЗОР ПРОЦЕССА УСТАНОВКИ**

Рисунок ниже показывает стандартную установку, описанную на следующих страницах документа. Необходимо внимательно ознакомиться с этими страницами и выполнить пошаговую процедуру установки.

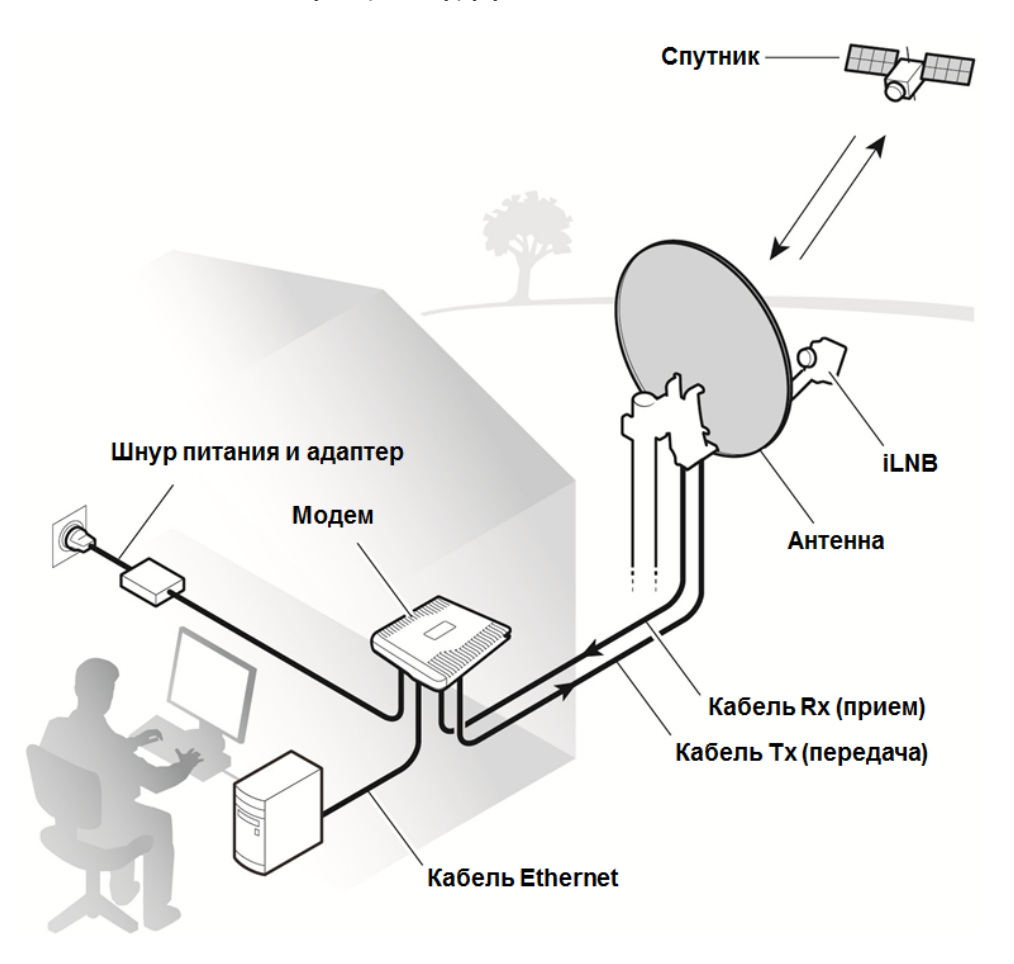

## <span id="page-13-0"></span>**2 УСТАНОВКА АНТЕННЫ**

### <span id="page-13-1"></span>**2.1 Шаг 1 — Выбор Соответствующего Места**

### **Снаружи: антенна и конвертор iLNB**

- При установке основания для антенны принимают во внимание **ориентацию**. Сведения об ориентации предоставляются поставщиком услуг.
- Антенна требует **свободного обзора** в направлении спутника (без какихлибо препятствий, например зданий или деревьев, которые могут оказывать негативное воздействие на уровень сигнала).
- Для подключения конвертора iLNB к модему используется коаксиальный кабель. Можно использовать коаксиальный кабель, входящий в комплект поставки, или любой другой, отвечающий техническим характеристикам, указанным в разделе [6](#page-67-0). Длина коаксиального кабеля, входящего в комплект поставки, составляет 30 метров.

#### **В помещении: модем и компьютер**

Разместите модем в сухом помещении и выполните подключения:

- К антенне (с помощью коаксиального кабеля).
- К компьютеру (с помощью сетевого кабеля). Можно использовать сетевой кабель, входящий в комплект поставки, или любой другой (например, если для подключения модема к компьютеру необходим более длинный кабель).
- К настенной розетке (адаптер питания входит в комплект поставки). Технические характеристики адаптера питания: универсального типа, диапазон входных напряжений — 100-240 В, 50-60 Гц.

Эти шаги описываются в документе далее.

Внимание! Для условий эксплуатации на территории РФ антена должна быть установлена на Южную сторону здания.

### <span id="page-14-0"></span>**2.2 Шаг 2 — Установка Мачты Антенны**

### **Требования к мачте антенны**

- Мачта антенны должна устанавливаться на устойчивое основание и быть выполнена из оцинкованной стали.
- Минимальный диаметр 45 мм (рекомендуемый 60 мм).
- Максимальный диаметр: 70 мм.

При креплении мачты антенны на основании с помощью спиртового уровня убедитесь, что мачта сохраняет строго вертикальное положение.

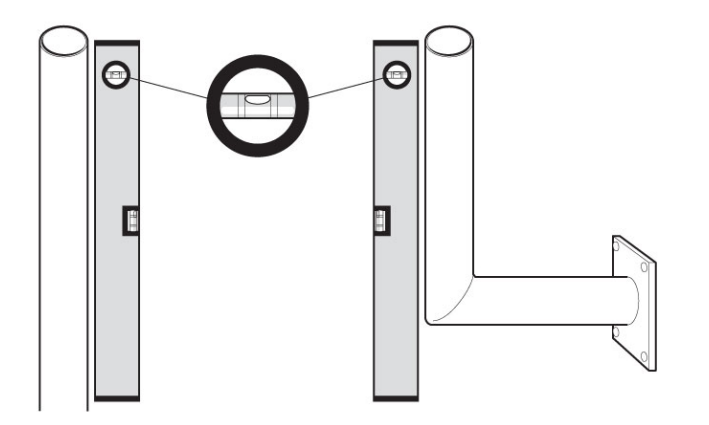

Внимание! Для условий эксплуатации на территории РФ антена должна быть установлена на Южную сторону здания

## <span id="page-15-0"></span>**2.3 Шаг 3 — Установка Комплекта Заземления На Мачтовое Основание**

1. Разверните подвес и закрепите его с помощью двух предустановленных винтов на мачтовом основании.

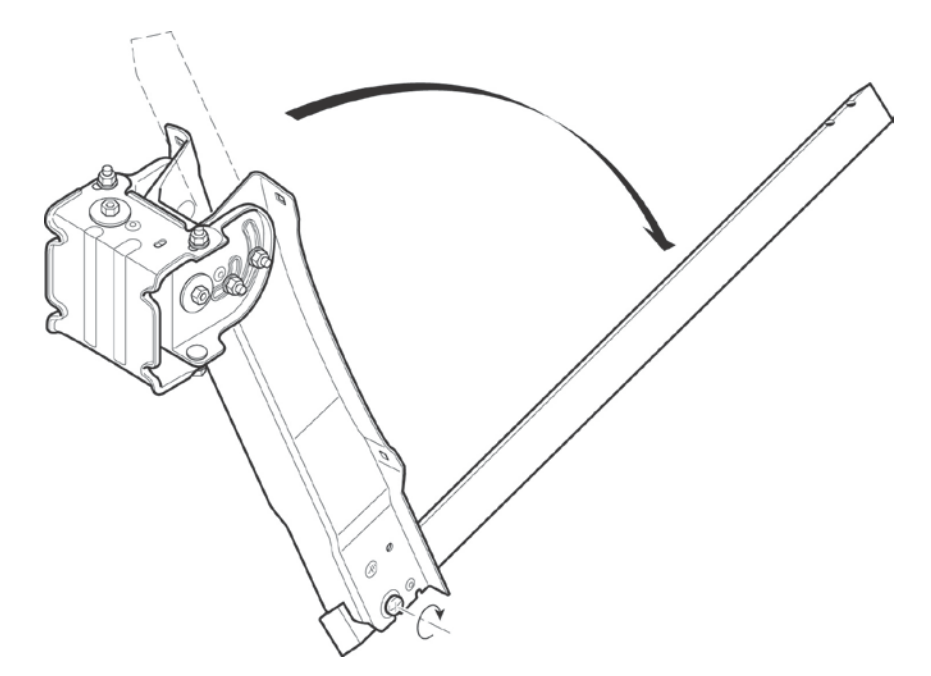

- 2. Вставьте винт заземления M5 из комплекта заземления и закрепите его на мачтовом основании с внутренней стороны, как показано на рисунке ниже. Убедитесь, что знак заземления располагается рядом с отверстием.
- 3. Закрутите одну из гаек заземления M5 мачтового основания и затяните ее с помощью крестообразной отвертки (PZ2) и ключа на 8 мм.

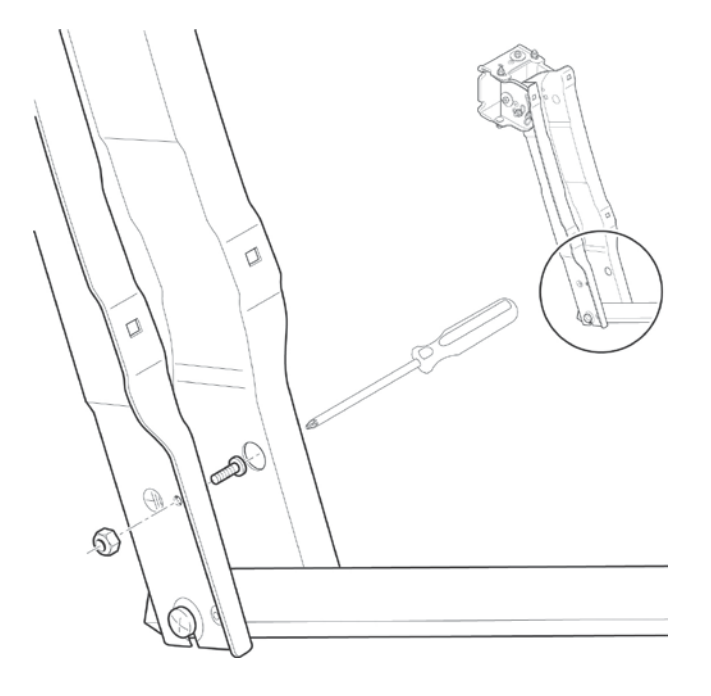

Это действие завершает процесс установки комплекта заземления на мачтовое основание. Оставшиеся предметы из комплекта заземления будут использованы позднее при заземлении конвертора iLNB. Теперь можно перейти к выполнению следующего шага — установке угла наклона.

## <span id="page-17-0"></span>**2.4 Шаг 4 — Установка Угла Наклона**

- 1. В информации по наведению антенны, предоставляемой поставщиком услуг, и и проримати не наведению антению, предоставляемой неставатими услу<br>найдите угол наклона для ближайшего к месту вашего нахождения города. к к
- 2. Ослабьте все гайки регулировки угла наклона (1) и (2) (всего три гайки) на с ослаовте все таики регулировки угла наклона ( т) и (z) (всего три таики) на<br>мачтовом основании с помощью гаечного ключа с открытым зевом на 10 мм.

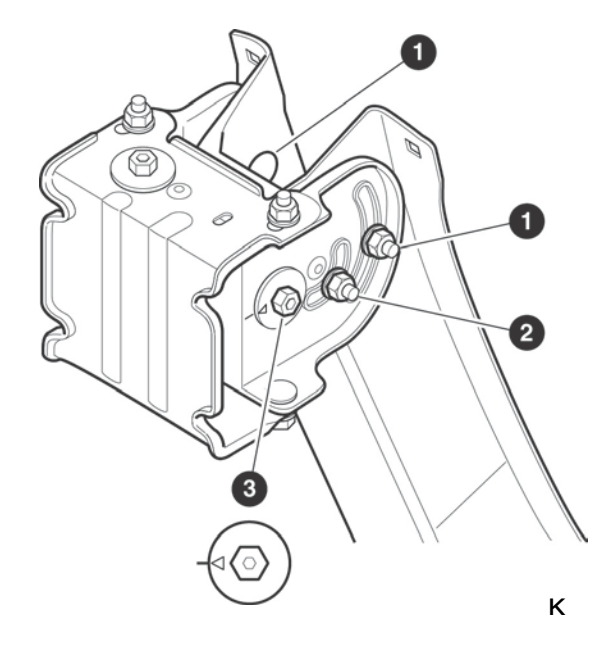

В информации по наведению антенны, предоставляемой поставщиком услуг, найдите угол наклона для ближайшего к месту вашего нахождения города.

Android-приложение SatFinder – программа поможет найти спутник и настроить на него антенну, сделать скриншоты, и т.д. http://satworld.ru/sattv/articles/4245 android-prilozhenie-satfinder-programma-dljapoiska-sputnikov-s-pomoshhju-telefona.html https://play.google.com/store/search? q=SatFinder&c=apps&hl=ru

 Android-приложение Compass: https://play.google.com/store/search? q=Compass&c=apps&hl=ru Windows-приложение SATTV: http://www.ditel-telecom.ru/down/sattv/ setup.exe

3. Убедитесь, что болт точной регулировки угла наклона (3) находится в среднем положении (стрелка указывает на среднюю отметку). В противном случае отрегулируйте его с помощью ключа на 10 мм или шестигранного ключа, входящего в комплект.

4. С помощью шкалы углов наклона (4) на левой стороне мачтового основания установите угол наклона на значение, взятое из информации по наведению антенны, и затяните гайку (2) для фиксации угла наклона.

Примечание. Шкала углов наклона расположена на левой стороне мачтового основания, а гайка (2) — на правой стороне мачтового основания.

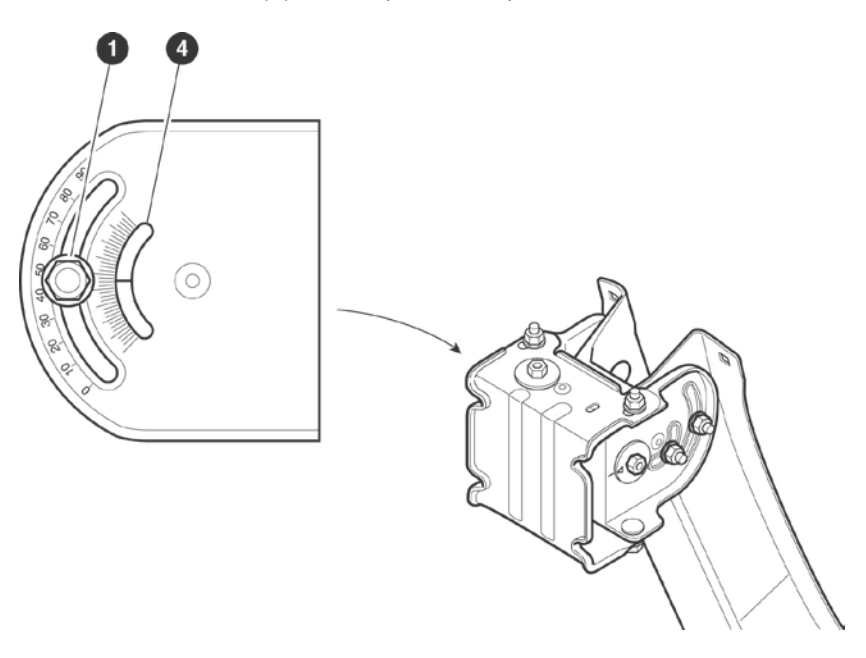

Примечание. Эта гайка должна быть затянута с максимальным усилием, поскольку положение наклона не должно изменяться при дальнейшей установке антенны.

Это действие завершает процесс установки угла наклона. Две оставшиеся гайки регулировки угла наклона (1) (на каждой из сторон мачтового основания) на данной стадии не затягиваются, поскольку впоследствии будут использованы для точного наведения.

Можно перейти к выполнению следующего шага.

## <span id="page-19-0"></span>**2.5 Шаг 5 — Установка Антенны**

Теперь можно перейти к установке оставшейся части антенны.

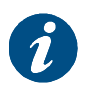

Чтобы исключить проблемы при установке, соблюдайте порядок действий, описанный ниже.

1. Установите мачтовое основание на мачту антенны.

Фиксаторы, кронштейны мачты, гайки M8 и шайбы находятся в комплекте принадлежностей.

От руки затяните гайки так, чтобы мачтовое основание могло вращаться вокруг мачты.

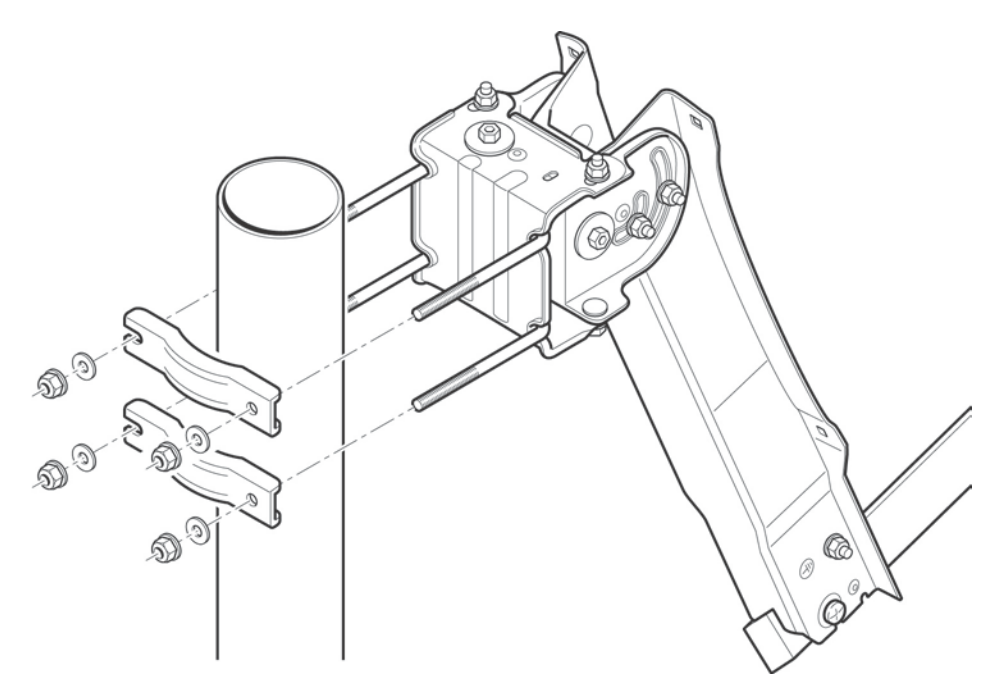

2. Установите тарелку антенны на мачтовое основание. Четыре болта M6 (10 мм), гайки и шайбы находятся в комплекте принадлежностей.

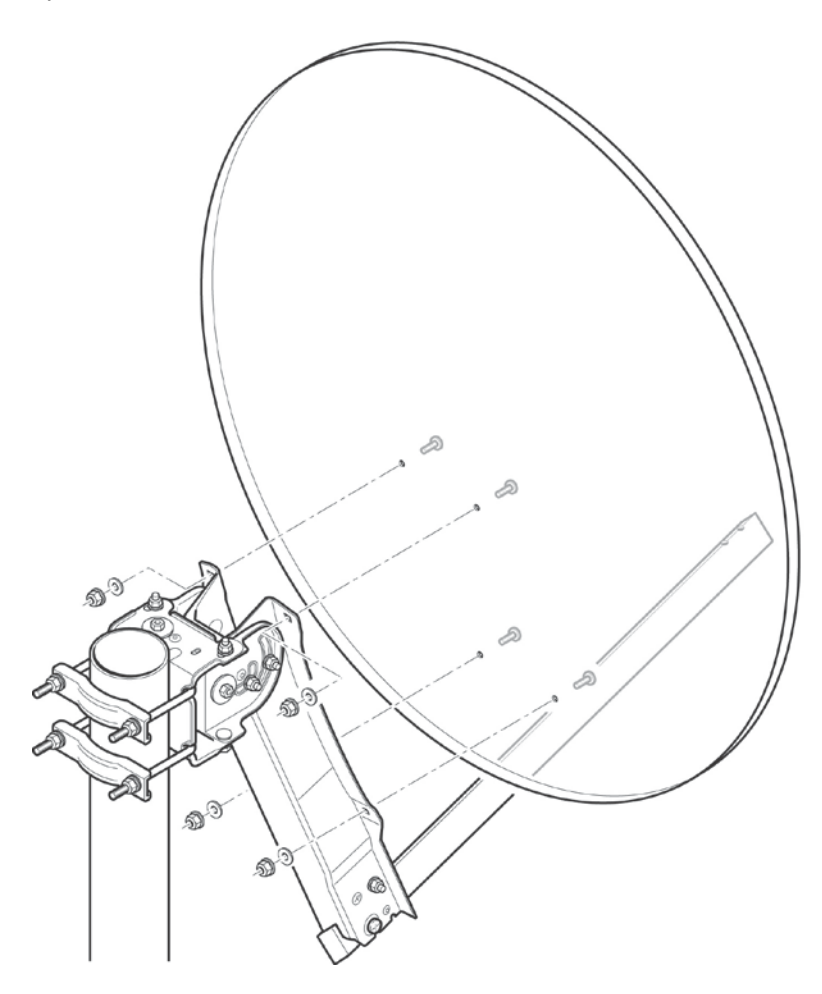

3. Установите фиксатор конвертора iLNB на подвес. Два винта M5 (18 мм) находятся в комплекте принадлежностей.

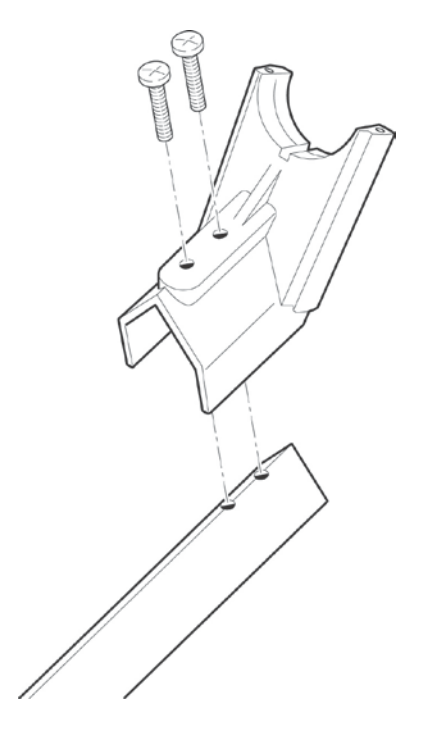

4. Установите конвертор iLNB в фиксатор. Два винта M3,5 (25 мм) находятся в комплекте принадлежностей. Эти винты не следует затягивать слишком туго, поскольку впоследствии их потребуется регулировать для установки правильного угла поляризации.

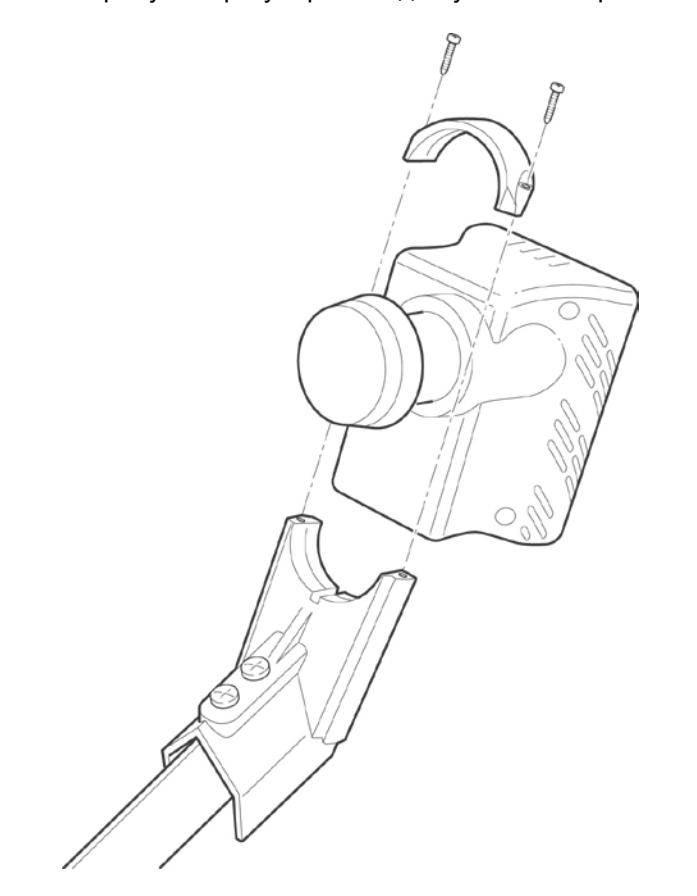

Установка антенны завершена. Перейдите к выполнению следующего шага регулировке поляризации конвертора iLNB.

## <span id="page-23-0"></span>**2.6 Шаг 6 — Регулировка Поляризации Конвертора Ilnb**

Поляризация конвертора iLNB обеспечивает правильность приема и передачи данных.

Порядок регулировки поляризации конвертора iLNB:

1. Найдите метку шкалы угловой координаты на фиксаторе конвертора iLNB, как показано на схеме ниже. Метка шкалы углов фактически представляет собой линию, разделяющую верхнюю и нижнюю части фиксатора.

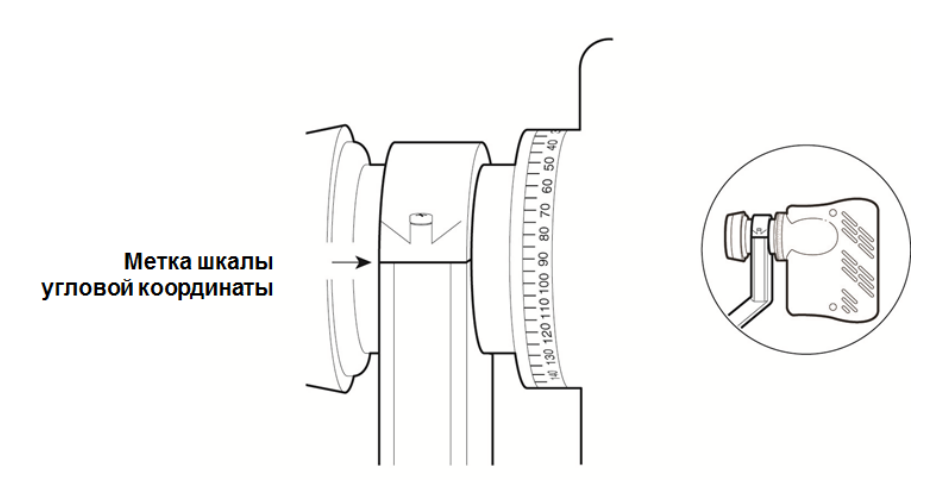

2. В информации по наведению антенны, предоставляемой поставщиком услуг, найдите значение шкалы передачи для ближайшего к месту вашего нахождения города. Ослабьте два болта M3.5 и установите конвертор iLNB на соответствующий угол. (При самостоятельной установки смотрите пункт 2.4.) Ниже приведены примеры для трех городов.

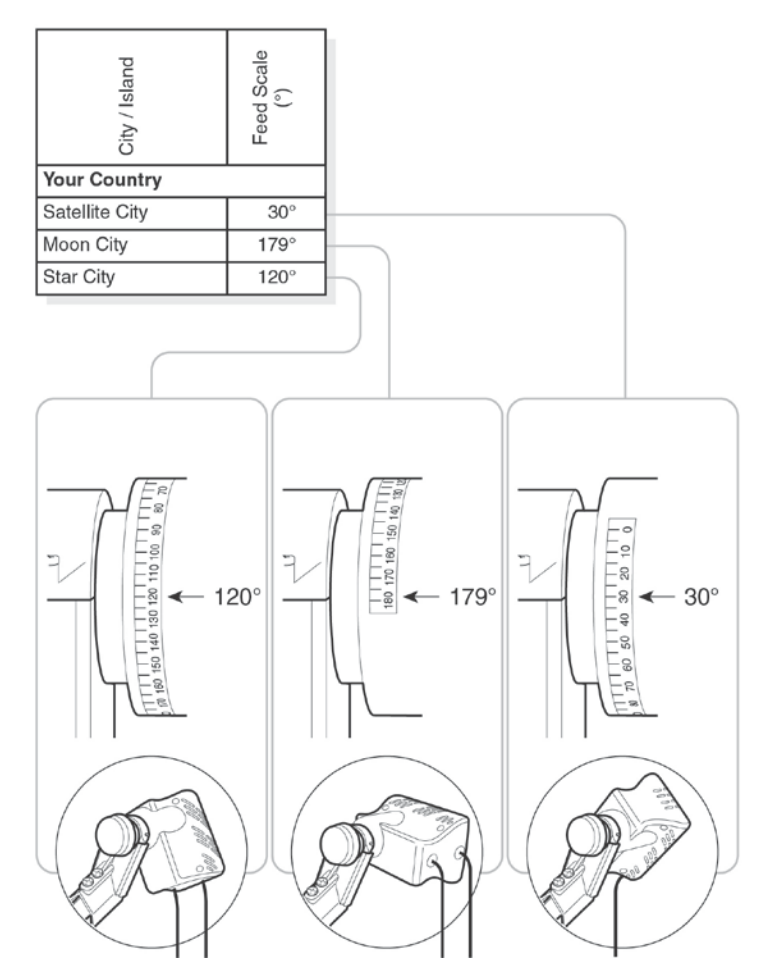

В информации по наведению антенны, предоставляемой поставщиком услуг, найдите угол наклона для ближайшего к месту вашего нахождения города. Android-приложение SatFinder – программа поможет найти спутник и настроить на него антенну, сделать скриншоты, и т.д. http://satworld.ru/sattv/articles/ 4245-android-prilozheniesatfinder-programma-dlja-poiskasputnikov-s-pomoshhjutelefona.html https://play.google.com/store/ search? q=SatFinder&c=apps&hl=ru Android-приложение Compass: https://play.google.com/store/ search? q=Compass&c=apps&hl=ru Windows-приложение SATTV: http://www.ditel-telecom.ru/down/ sattv/setup.exe

3. Закрепите конвертор iLNB в фиксаторе, затянув оба болта M3,5.

## <span id="page-25-0"></span>**2.7 Шаг 7 — Подключение Оборудования**

### 2.7.1 **ПОДГОТОВКА КОАКСИАЛЬНОГО КАБЕЛЯ**

Двужильный коаксиальный кабель поставляется обжатым двумя водонепроницаемыми разъемами на одном конце. Этот конец кабеля предназначен для использования вне помещения. Второй конец кабеля не обжат, что позволяет уменьшить его длину с учетом места прокладки. Этот конец кабеля предназначен для использования внутри помещения.

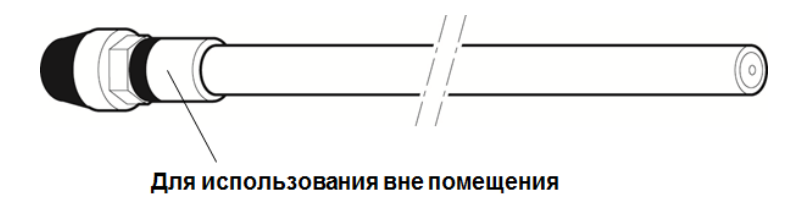

Выполните следующие действия, чтобы обжать разъемами типа "F" конец кабеля, предназначенный для использования в помещении. Для обжатия разъемом типа "F" требуются кусачки (и, возможно, плоскогубцы).

1. Удалите изоляционный слой с коаксиального кабеля, как показано ниже. Не удаляйте алюминиевую фольгу и не отгибайте ее назад.

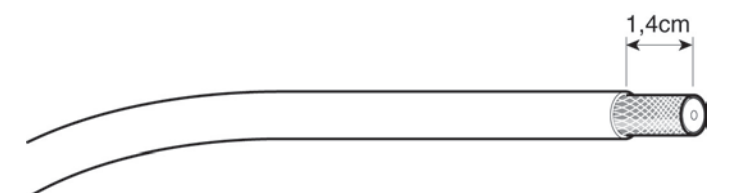

2. Отогните защитную оболочку провода на изоляционный слой кабеля.

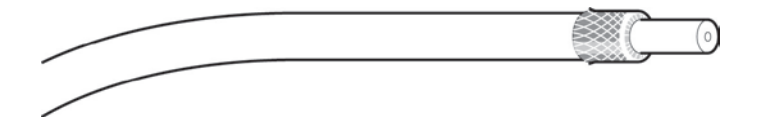

3. Откусите пластмассовый защитный слой. От руки навинтите разъем типа "F" на кабель.

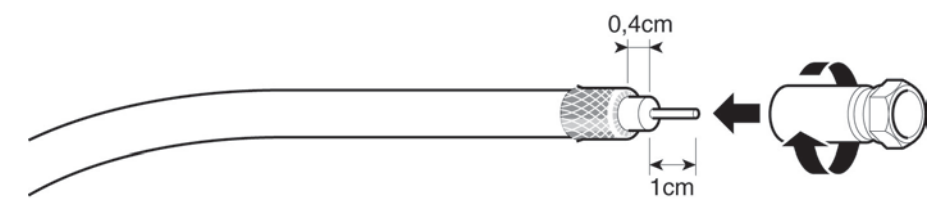

4. В результате должно получиться соединение, имеющее вид, аналогичный показанному на рисунке ниже:

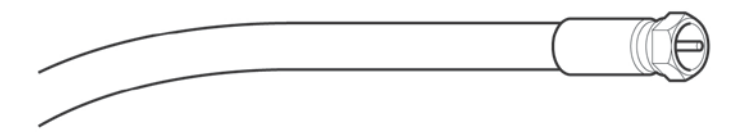

Повторите эту процедуру для установки второго разъема типа "F".

### 2.7.2 **ЗАЗЕМЛЕНИЕ КОНВЕРТОРА ILNB**

- 1. Подсоедините провод заземления к штырю на конверторе iLNB с помощью гайки заземления конвертора iLNB, которая находится в комплекте заземления.
- 2. Подсоедините второй конец провода заземления к винту заземления на мачтовом основании, как показано на рисунке ниже.
- 3. Заземление мачтового основания должно производиться в соответствии с действующими в стране эксплуатации нормами и правилами. В случае возникновения сомнений проконсультируйтесь у квалифицированного электрика.

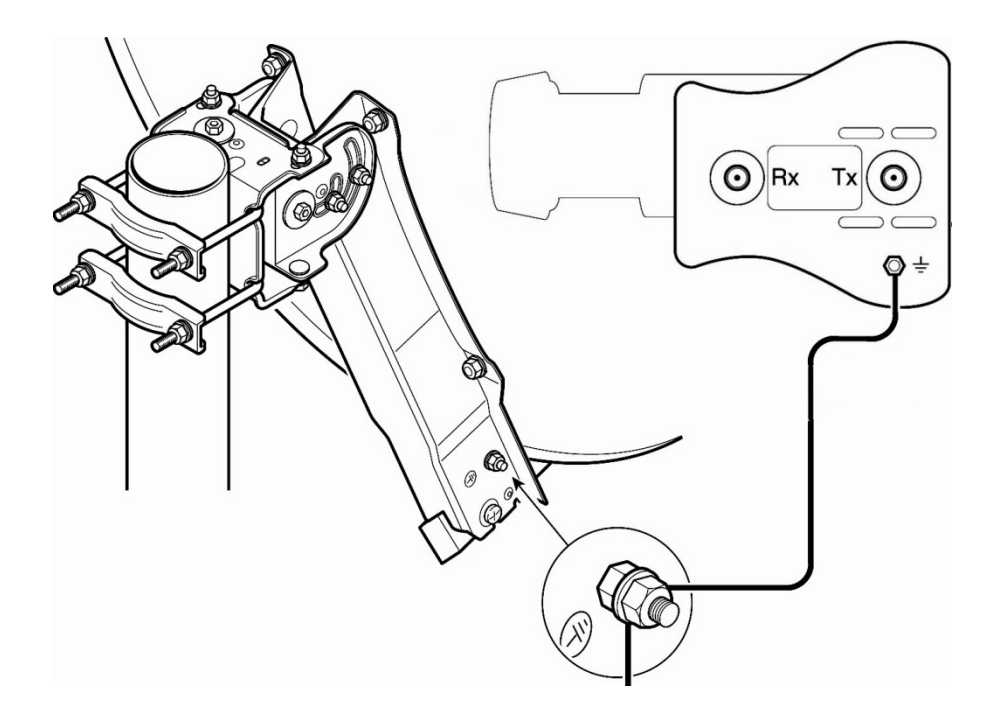

### 2.7.3 **ПОДКЛЮЧЕНИЕ МОДЕМА К КОНВЕРТОРУ ILNB**

Порядок подключения модема к конвертору iLNB:

- 1. Найдите надписи "TX" и "RX" на двухпроводном коаксиальном кабеле. Эти надписи нанесены на кабеле через каждые 50 см.
- 2. Вставьте разъемы "TX" и "RX" в соответствующие гнезда на конверторе iLNB. Используйте только существующие водонепроницаемые разъемы, предназначенные для использования вне помещения. Примечание. Кабель передачи "TX" впоследствии необходимо будет снова отсоединить при наведении антенны.
- 3. Вставьте разъемы "TX" и "RX", предназначенные для использования внутри помещения, в соответствующие гнезда на модеме. Для затягивания разъемов на модеме используйте ключ на 11 мм.

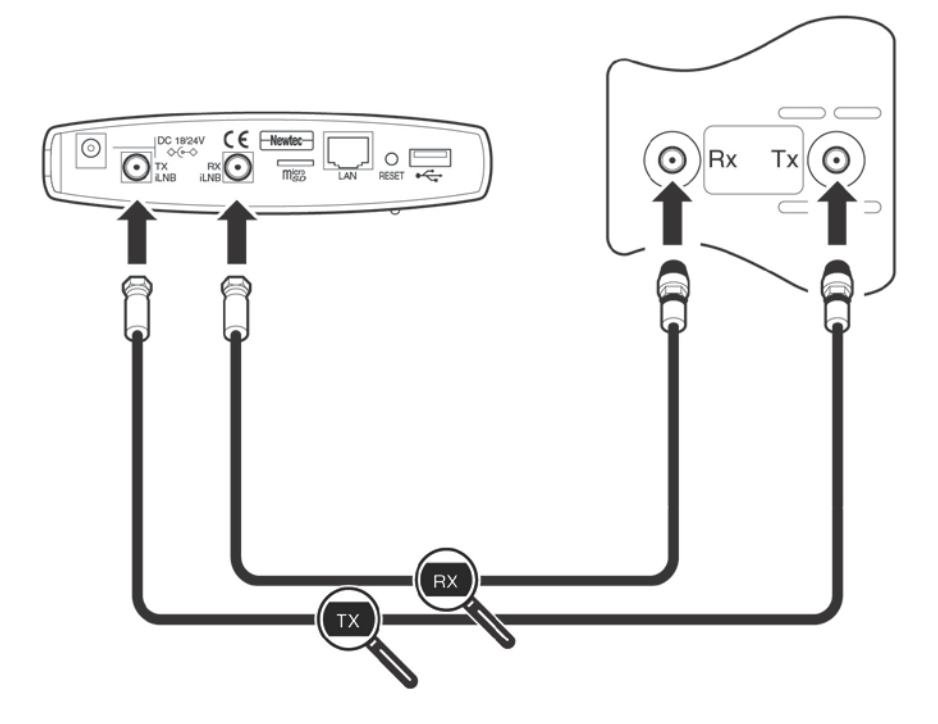

### 2.7.4 **ПОДКЛЮЧЕНИЕ МОДЕМА К КОМПЬЮТЕРУ**

- 1. Вставьте сетевой кабель в порты Ethernet модема и компьютера. Используйте сетевой кабель, входящий в комплект поставки, или любой другой.
- 2. Аккуратно подсоедините адаптер питания, входящий в комплект поставки, к модему и настенной розетке. В результате должно получиться соединение, имеющее вид, аналогичный показанному на рисунке ниже:

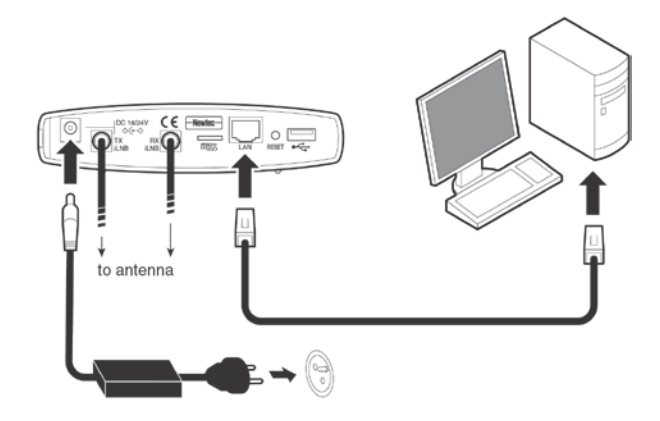

Модем можно установить тремя способами (как показано на рисунке ниже):

- на стену (примечание: винты для настенной установки не входят в комплект поставки);
- в горизонтальном положении;
- в вертикальном положении (устанавливается на стойку, которая входит в комплект поставки).

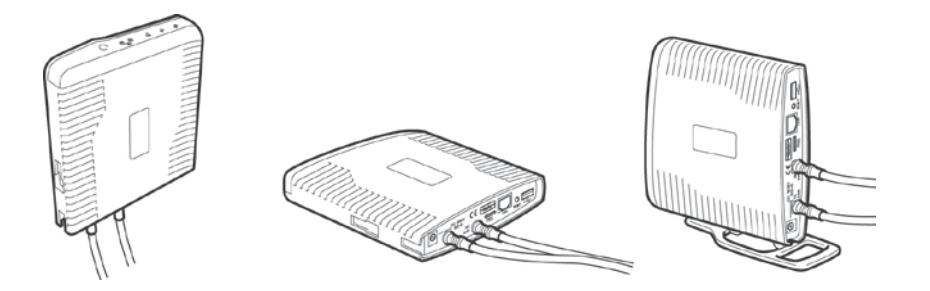

## <span id="page-31-0"></span>**3 TERMINAL INSTALLATION (УСТАНОВКА ТЕРМИНАЛА)**

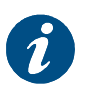

#### **Перед началом установки**

Описанная ниже процедура предполагает следующее:

- на компьютере настроено получение IP-адреса от DHCP-сервера;
- к модему подключен только один компьютер.

В случае иной конфигурации см. дополнительные сведения в руководстве по эксплуатации модема MDM2200.

Необходимо получить доступ к графическому интерфейсу пользователя модема.

- Убедитесь, что модем включен и подключен к компьютеру (с помощью сетевого кабеля).
- Запустите на компьютере веб-браузер (например, Internet Explorer, Chrome, Mozilla Firefox, Opera, Safari и т. д.). Графический интерфейс пользователя находится в модеме. Для доступа к нему подключение к Интернету не требуется.
- Введите 192.168.1.1 в адресной строке браузера и нажмите клавишу Enter. Откроется страница установки терминала.
- Выполните последовательность действий по установке, описанных в следующих разделах.

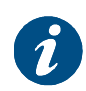

Если версия программного обеспечения модема отличается от версии 2.2.x.y (где x и y могут быть любыми цифрами), процедура установки может отличаться от описанной в этом руководстве. В случае возникновения проблем обратитесь к поставщику услуг. Версия программного обеспечения отображается на странице установки.

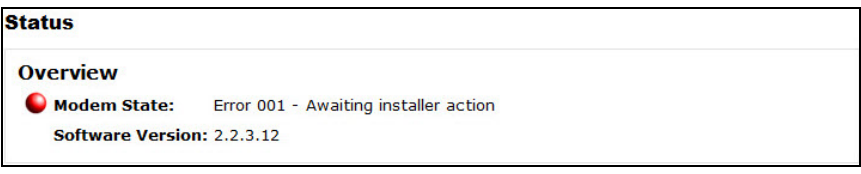

## <span id="page-32-0"></span>**3.1 Шаг 1 — Выбор Наружного Модуля**

• Выберите тип наружного модуля, который соответствует размеру антенны и конвертору iLNB.

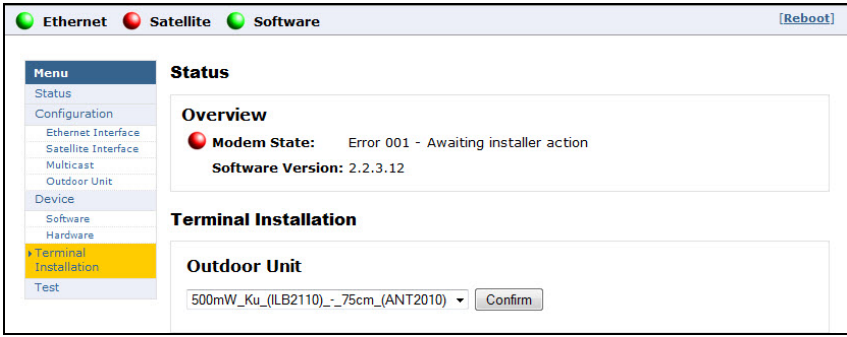

 $\triangleright$  Нажмите кнопку  $\boxed{\text{Confirm}}$ , чтобы продолжить.

## <span id="page-33-0"></span>**3.2 Шаг 2 — Выбор Точечного Луча**

• Выберите идентификатор луча для данного местонахождения, как указано в информации по наведению антенны, предоставляемой поставщиком услуг.

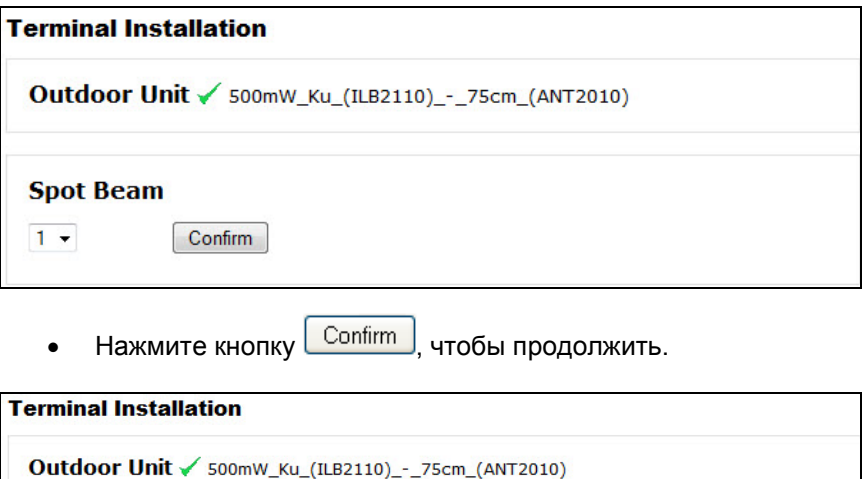

Spot Beam  $\checkmark$  1

Если во время выполнения этого шага появляется сообщение об ошибке, см. раздел [5](#page-56-0) [Руководство по устранению неисправностей](#page-56-0).

## <span id="page-34-0"></span>**3.3 Шаг 3 — Ваведение Антенны**

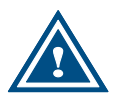

Запрещается находиться перед конвертором iLNB или тарелкой антенны во время наведения. Наличие предметов между конвертором iLNB и тарелкой антенны не допускается.

### 3.3.1 **ВКЛЮЧЕНИЕ РЕЖИМА НАВЕДЕНИЯ В МОДЕМЕ**

• Если предварительно задана только одна несущая частота для наведения, появляется следующий экран:

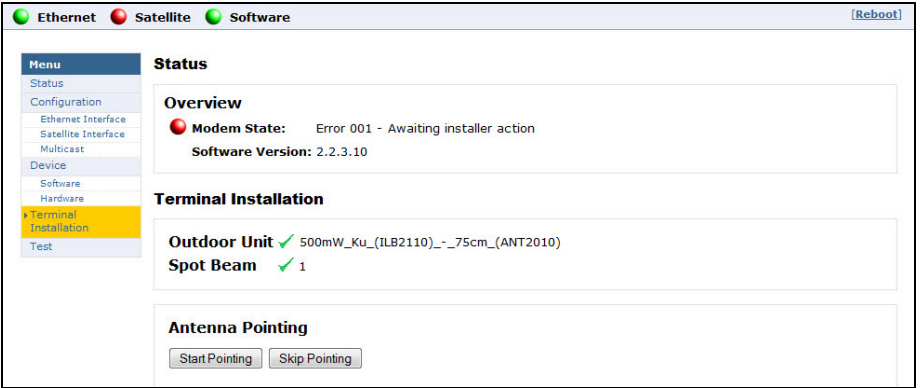

• Если предварительно заданы две несущие частоты для наведения, оставьте предварительно выбранную несущую частоту. Если в процессе наведения происходит ошибка, необходимо выбрать другую несущую частоту для наведения и повторить процедуру.

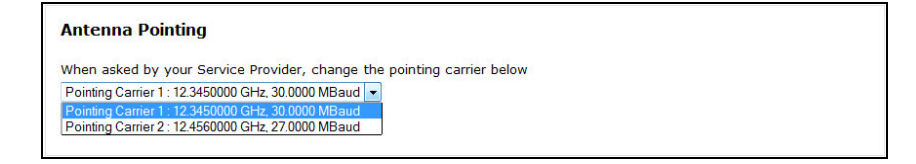

- ≻ Нажмите кнопку <u>LStart Pointing |</u> чтобы начать процедуру наведения, а затем перейдите к следующему разделу — настройке устройства Point&Play.
- ≻ Нажмите кнопку <u>Skip Pointing</u>, чтобы пропустить процедуру наведения (если антенна уже правильно наведена).

### 3.3.2 **НАСТРОЙКА УСТРОЙСТВА POINT&PLAY**

### **3.3.2.1 ВВЕДЕНИЕ**

Устройство Point&Play помогает правильно навести антенну. Во время наведения устройство Point&Play подает различные звуковые сигналы, каждый из которых имеет свое значение, как описано ниже.

Таким образом, при наведении необходимо использовать наушник.

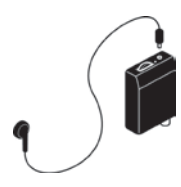

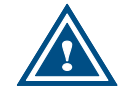

Убедитесь, что уровень громкости устройства Point&Play® не слишком высок, чтобы не допустить повреждения слуха.

Возможные варианты звуковых сигналов:

#### **- Высокий непрерывный сигнал (правильный сигнал)**

Антенна наведена на необходимый спутник и получает наиболее мощный сигнал, т. е. достигнуто оптимальное положение наведения.

#### **- Высокий прерывистый сигнал**

Антенна наведена на необходимый спутник, но уровень сигнала недостаточный. Когда пользователь слышит этот звуковой сигнал, он может быть уверен, что антенна наведена на необходимый спутник.

#### **- Низкий непрерывный сигнал**

Антенна наведена на посторонний спутник и получает от него наиболее мощный за все время наведения сигнал.

#### **- Крайне низкий непрерывный сигнал**

Антенна не наведена ни на один спутник и не получает сигнала от спутника.

### **3.3.2.2 ИСПОЛЬЗОВАНИЕ УСТРОЙСТВА POINT&PLAY**

Порядок использования устройства Point&Play:

- 1. Извлеките разъем передачи (Tx) из конвертора iLNB и подключите его к устройству Point&Play.
- 2. Подключите наушник к устройству Point&Play. Убедитесь, что устройство Point&Play выключено.

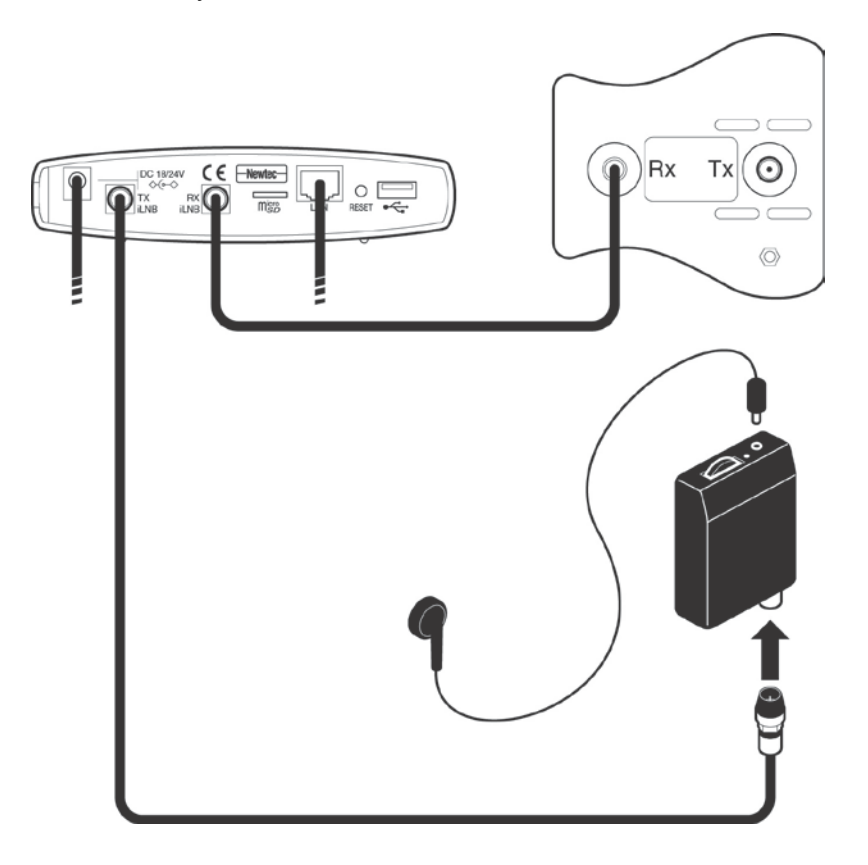

### <span id="page-38-0"></span>3.3.3 **ПРИБЛИЗИТЕЛЬНОЕ НАВЕДЕНИЕ**

#### **Важное примечание**

Когда в процедуре указывается на необходимость ослабить или затянуть болт или гайку, ослабьте его ровно настолько, чтобы соответствующий элемент мог свободно двигаться.

### **3.3.3.1 НАВЕДЕНИЕ ПО ВЕРТИКАЛИ**

Правильный угол наклона был уже установлен в процессе установки антенны.

Убедитесь, что угол наклона мачтового основания по-прежнему соответствует значению, взятому из информации по наведению антенны, и оно не изменилось в процессе монтажа антенны (например, под воздействием веса тарелки антенны). При необходимости отрегулируйте.

### **3.3.3.2 НАВЕДЕНИЕ ПО ГОРИЗОНТАЛИ**

Перед началом наведения по горизонтали (по азимуту) убедитесь, что болт точной регулировки азимута (1) находится в среднем положении. При необходимости отрегулируйте его с помощью ключа 10 мм.

Примечание. Для наглядности на схеме ниже не показана тарелка антенны.

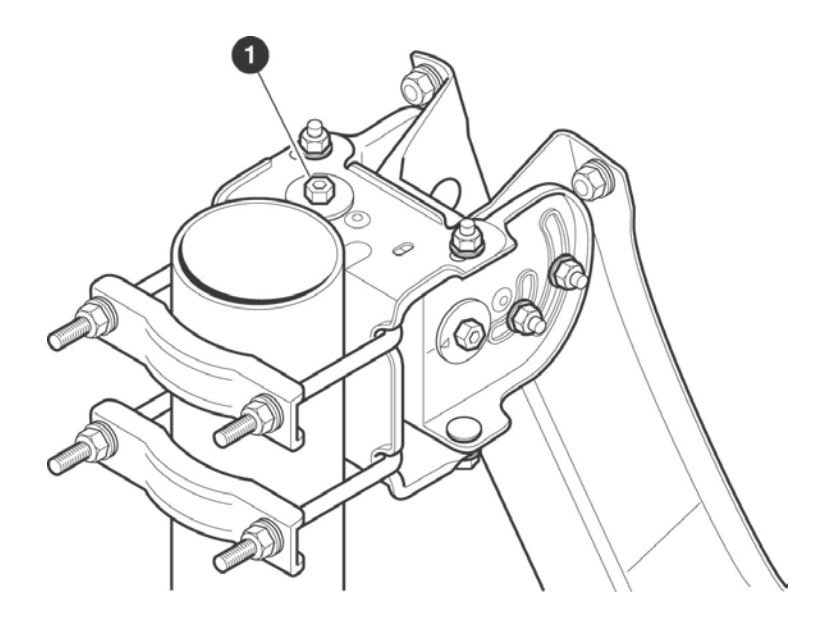

Включите устройство Point&Play, медленно повернув регулятор громкости до уровня, при котором загорится зеленый индикатор. Наденьте наушник и при необходимости отрегулируйте уровень громкости. Далее можно начинать собственно наведение.

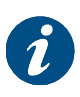

**Сигнал отсутствует** Проверьте заряд батареи устройства Point&Play.

- 1. Ослабьте четыре гайки M8 кронштейна (2).
- 2. Далее можно перемещать антенну по горизонтали. Установите антенну на угол азимута для ближайшего к месту вашего нахождения города. Значение можно найти в информации по наведению антенны, предоставляемой поставщиком услуг.

При необходимости используйте компас. Внимание! Для обеспечения правильного функционирования компаса не используйте его на расстоянии менее 1,5 м от металлических деталей.

3. Медленно перемещайте антенну по горизонтали, пока не получите самый высокий непрерывный звуковой сигнал (определение необходимого спутника). Антенна должна быть установлена в середине диапазона этого высокого сигнала.

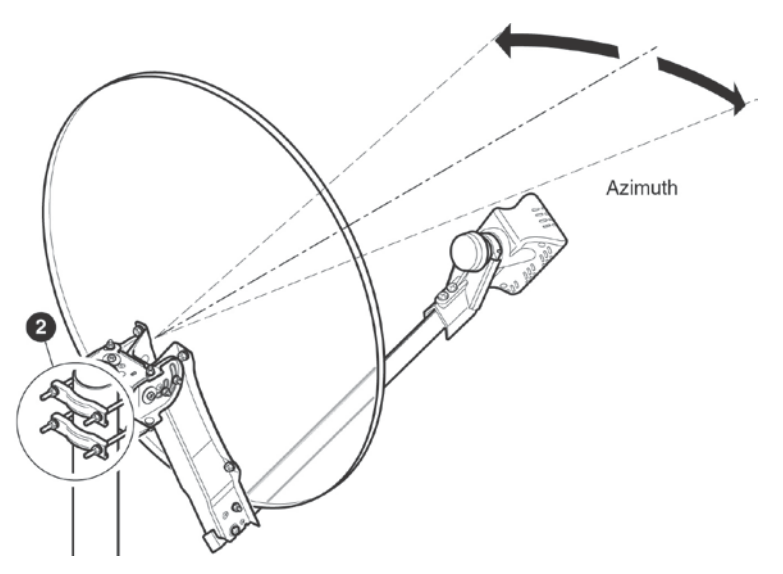

4. Затяните четыре гайки M8 кронштейна (2) с помощью ключа на 12 мм. Затяжку выполняют попеременно, чтобы сохранить максимально высокий уровень сигнала.

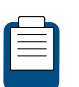

Если высокий сигнал отсутствует, см. руководство по устранению неисправностей (раздел [5\)](#page-56-0).

### 3.3.4 **РЕГУЛИРОВКА НАВЕДЕНИЯ ПО ВЕРТИКАЛИ (ПО УГЛУ НАКЛОНА)**

1. Ослабьте два болта регулировки угла наклона (1) (**на каждой из сторон мачтового основания**).

Примечание. Для наглядности на схеме ниже не показана тарелка антенны.

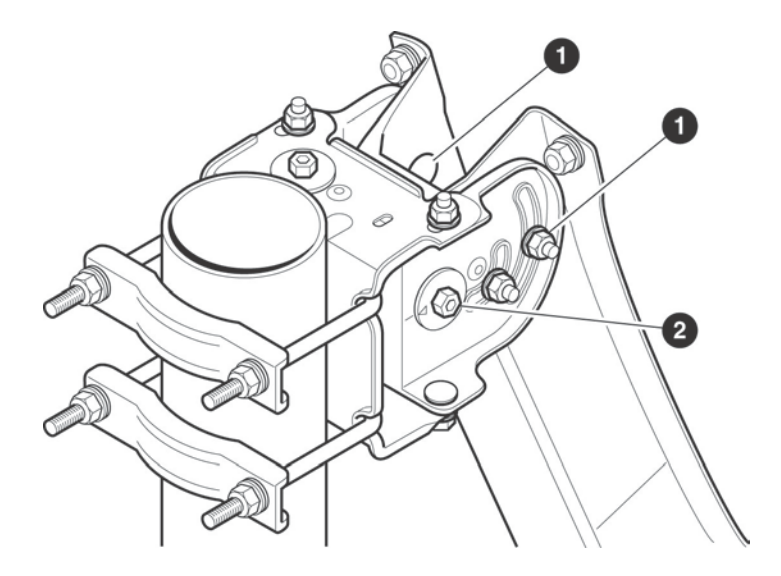

- 2. Отрегулируйте угол наклона, поворачивая болт точной регулировки угла наклона (2) с помощью ключа на 10 мм, пока устройство Point&Play не выдаст самый высокий непрерывный звуковой сигнал.
- 3. Попеременно затяните два болта регулировки угла наклона (1), чтобы сохранить максимально высокий уровень сигнала.

### 3.3.5 **РЕГУЛИРОВКА НАВЕДЕНИЯ ПО ГОРИЗОНТАЛИ (ПО АЗИМУТУ)**

1. Ослабьте четыре болта регулировки азимута (1) (**два — в верхней части мачтового основания, два — в нижней**).

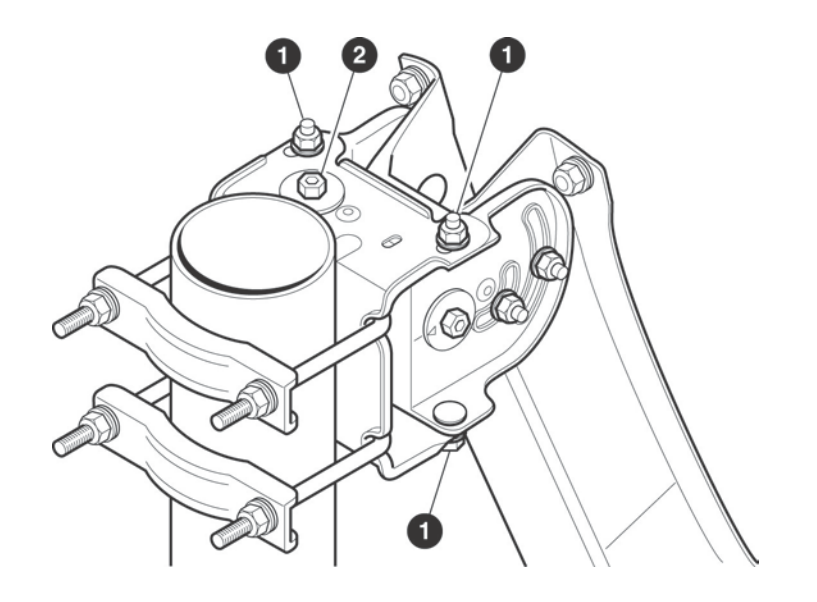

- 2. Отрегулируйте угол азимута, поворачивая болт точной регулировки угла азимута (2) с помощью ключа на 10 мм, пока устройство Point&Play не выдаст самый высокий непрерывный звуковой сигнал.
- 3. Попеременно затяните четыре болта регулировки угла азимута (1), чтобы сохранить максимально высокий уровень сигнала.

### 3.3.6 **ПРОВЕРКА НАВЕДЕНИЯ**

Проведите следующие проверки, чтобы убедиться в устойчивости антенны к внешним воздействиям (ветру и т. д.):

- 1. Убедитесь, что все болты **туго затянуты**.
- 2. Ненадолго поместите руку между конвертором iLNB и тарелкой. Затем уберите руку, при этом должен возобновиться высокий непрерывный звуковой сигнал.
- 3. Нажатием на антенну сместите ее левый край, правый край и верхнюю часть на 3 см, затем отпустите. Если антенна останется правильно наведенной, высокий сигнал возобновится. В противном случае повторяйте процедуру наведения, начиная с раздела [3.3.3](#page-38-0) [Приблизительное наведение](#page-38-0).
- 4. Если антенна наведена правильно, на экране компьютера отображается сообщение *Correct satellite – pointed optimally* (Правильный спутник оптимальное наведение), как показано ниже. Можно перейти к разделу [3.3.7](#page-44-0) [Завершение наведения](#page-44-0).

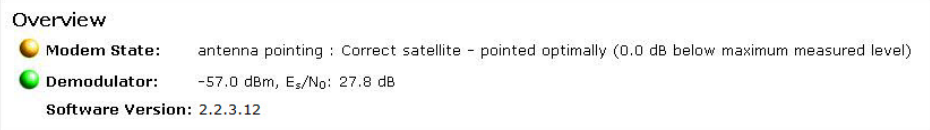

5. Если антенна наведена неправильно, на экране компьютера отображается сообщение *Correct satellite – not pointed optimally* (Правильный спутник неправильное наведение), как показано на следующем рисунке. Повторяйте процедуру наведения, начиная с раздела [3.3.3](#page-38-0) [Приблизительное наведение](#page-38-0).

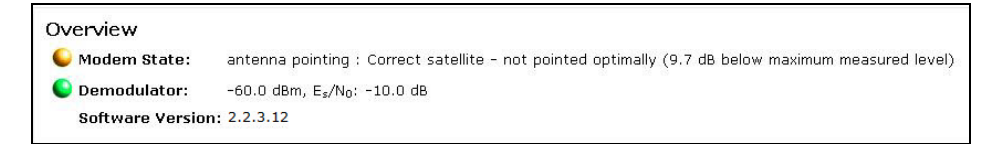

При повторном возникновении проблемы см. [Руководство по устранению](#page-56-0)  [неисправностей](#page-56-0) (раздел [5\)](#page-56-0).

### <span id="page-44-0"></span>3.3.7 **ЗАВЕРШЕНИЕ НАВЕДЕНИЯ**

- 1. Выключите устройство Point&Play.
- 2. Извлеките кабель передачи (Tx) из устройства Point&Play и подключите его к конвертору iLNB.
- 3. С помощью кабельных стяжек закрепите кабели на подвесе. Не допускайте чрезмерного натяжения кабелей.
- В результате конструкция должна иметь вид, как показано на рисунке ниже:

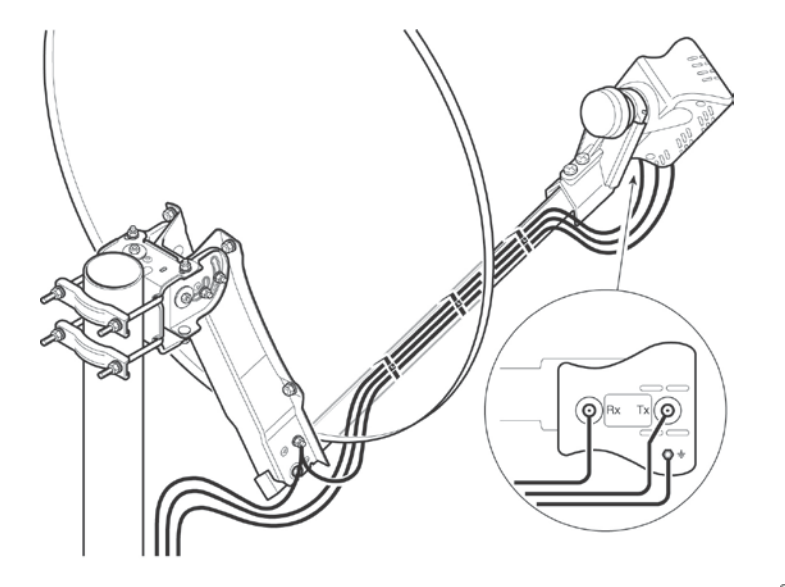

4. На ПК на странице состояния модема нажмите кнопку

Finish Pointing

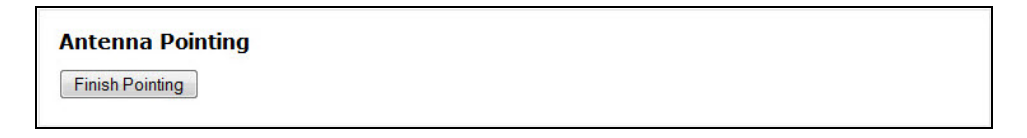

## <span id="page-46-0"></span>**3.4 Шаг 4 — Загрузка Программного Обеспечения**

Модем постоянно выполняет проверку на наличие обновлений программного обеспечения.

- Если используется последняя версия программного обеспечения, этот шаг пропускается автоматически. Можно перейти к выполнению шага 5 проверке установки.
- Если доступна более новая версия программного обеспечения, загрузка начнется автоматически.

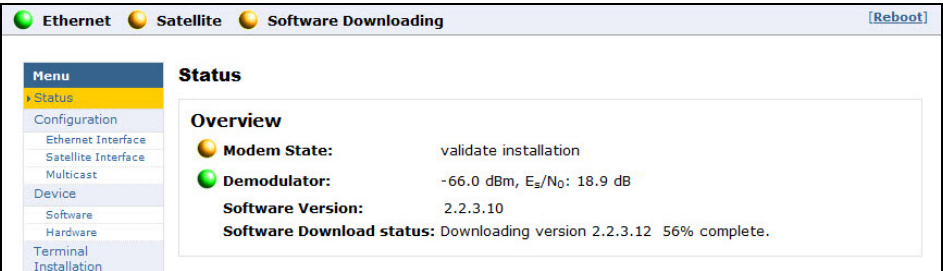

- После завершения загрузки новая версия ПО записывается во флеш-память.

Software Download status: Downloaded version 2.2.3.12. Writing downloaded software to flash

- Выполняется автоматическая перезагрузка модема. Можно перейти к выполнению шага 5 — проверке установки.

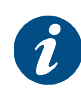

Возможно, после перезагрузки модема потребуется обновить страницу браузера вручную.

## <span id="page-47-0"></span>**3.5 Шаг 5 — Проверка Установки**

После завершения шага 4 появляется следующий экран:

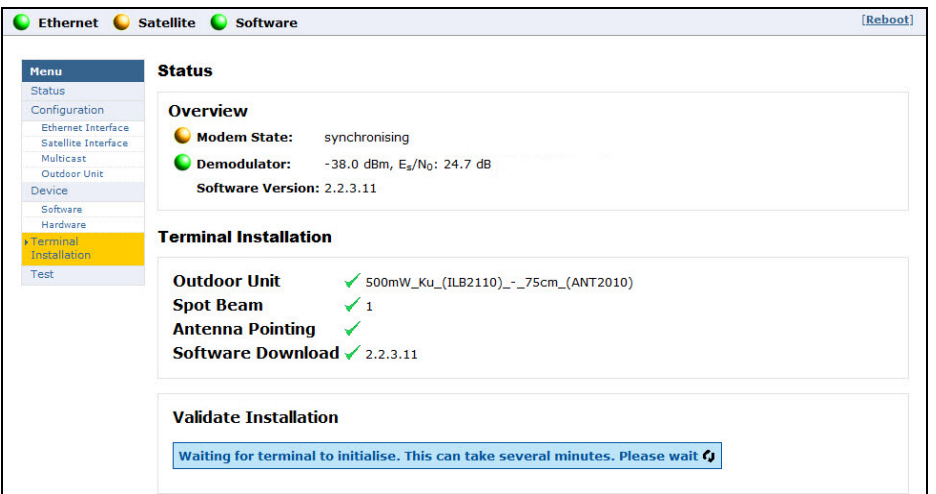

Модем определит необходимость проверки качества установки. Это зависит от поставщика услуг.

- Если поставщик услуг требует проверять установку терминала, выполните последовательность действий, описанных в этом разделе.
- Если поставщик услуг не требует проверять установку терминала, этот шаг выполняется автоматически. Установка терминала завершена. Можно перейти к разделу [3.6](#page-53-0) — окончанию установки.

### 3.5.1 **ОТКАЗ ОТ ПРАВ**

Так как при проверке используется конфиденциальная информация, в отношении которой имеются правовые ограничения (например, географическое местоположение терминала), на экране появляется сообщение об отказе от прав. Прочтите сообщение об отказе от прав и примите его нажатием кнопки **Lagree** 

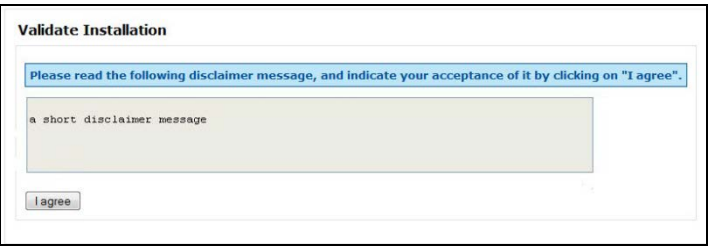

### <span id="page-48-0"></span>3.5.2 **ВВОД МЕСТОПОЛОЖЕНИЯ**

Проверка установки выполняется в соответствии с географическим местоположением вашего терминала. Существует 2 способа ввода этой информации:

- Вариант 1: ввод адреса.
- Вариант 2: ввод широты и долготы.

### **3.5.2.1 ВАРИАНТ 1: ВВОД АДРЕСА**

 $\triangleright$  Введите адрес, по которому располагается терминал. Необходимо указать по меньшей мере город и страну.

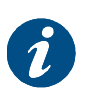

Также можно указать значения широты и долготы.

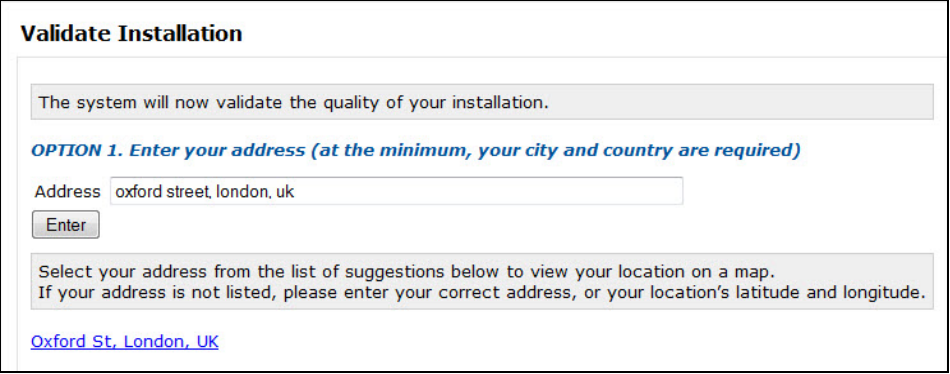

¾ Отображается список подходящих вариантов. Выберите свой адрес из списка для просмотра своего местоположения на карте. Если в списке не указан ваш адрес или результаты не отображаются, см. руководство по устранению неисправностей (раздел [5\)](#page-56-0).

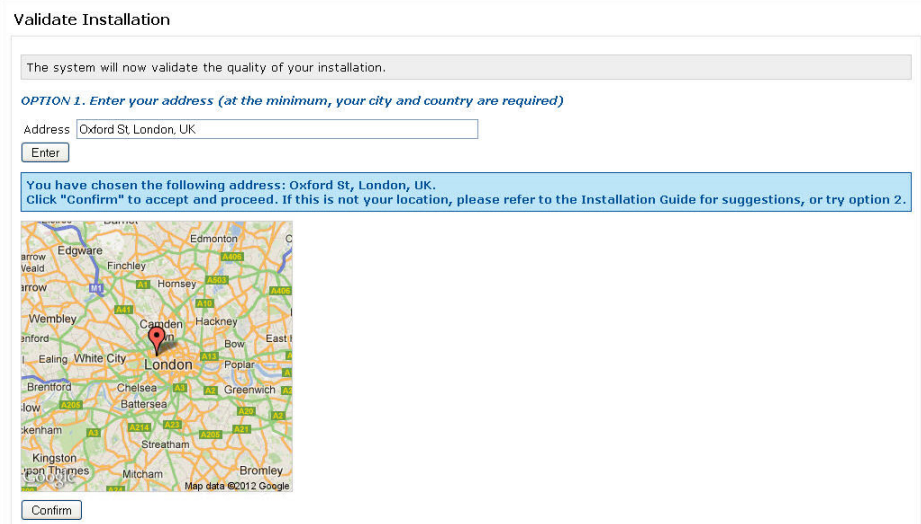

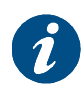

Карта используется для отображения выбранной области. Функции увеличения и уменьшения изображения неактивны.

 $\triangleright$  Нажмите кнопку  $\lfloor$  Confirm  $\rfloor$ , чтобы подтвердить местоположение и продолжить. Если на карте нет требуемого местоположения, см. руководство по устранению неисправностей (раздел [5\)](#page-56-0).

### <span id="page-50-0"></span>**3.5.2.2 ВАРИАНТ 2: ВВОД ШИРОТЫ И ДОЛГОТЫ**

¾ Введите значения широты и долготы.

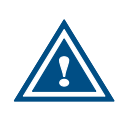

Эти значения следует вводить в виде градусов, минут и секунд или в десятичной форме (с использованием точки в качестве разделителя).

Положительная широта = NORTH (Север), положительная долгота = EAST (Восток).

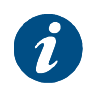

Этот вариант используется в качестве резервного, если вариант 1 не позволяет определить местоположение. При вводе широты и долготы согласно варианту 2 карта не отображается.

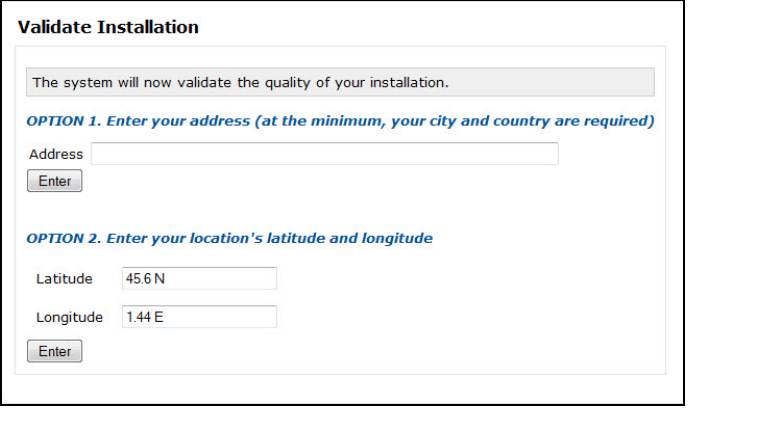

> Нажмите кнопку <u>L Confirm J</u>, чтобы продолжить, или кнопку L Cancel J, чтобы вернуться к предыдущему экрану.

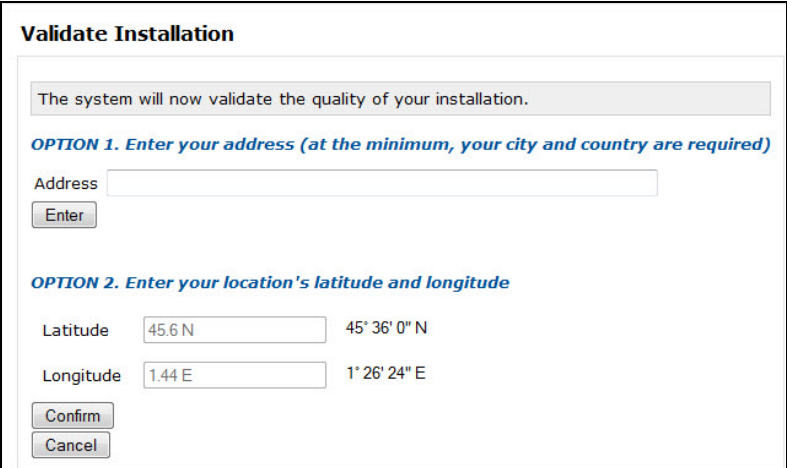

### 3.5.3 **ПРОВЕРКА**

После подтверждения местоположения начинается проверка установки.

 $\triangleright$  Если проверка завершилась успешно, нажмите кнопку  $\lfloor$  Finish  $\rfloor$ , чтобы продолжить.

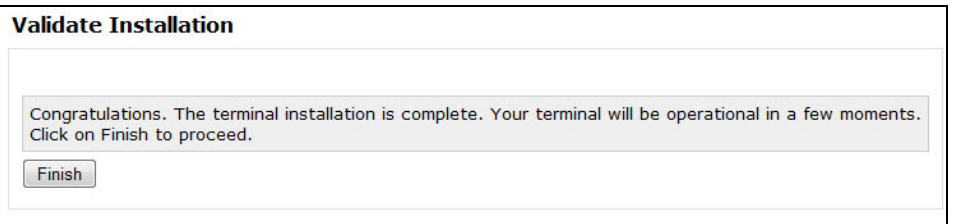

 $\triangleright$  Если проверку не удается выполнить, перейдите к разделу [5](#page-56-0) Руководство по [устранению неисправностей](#page-56-0).

## <span id="page-53-0"></span>**3.6 ЗАВЕРШЕНИЕ УСТАНОВКИ**

• Если шаг 5 (проверка) был завершен автоматически (поставщик услуг не требует проверки), откроется следующий экран.

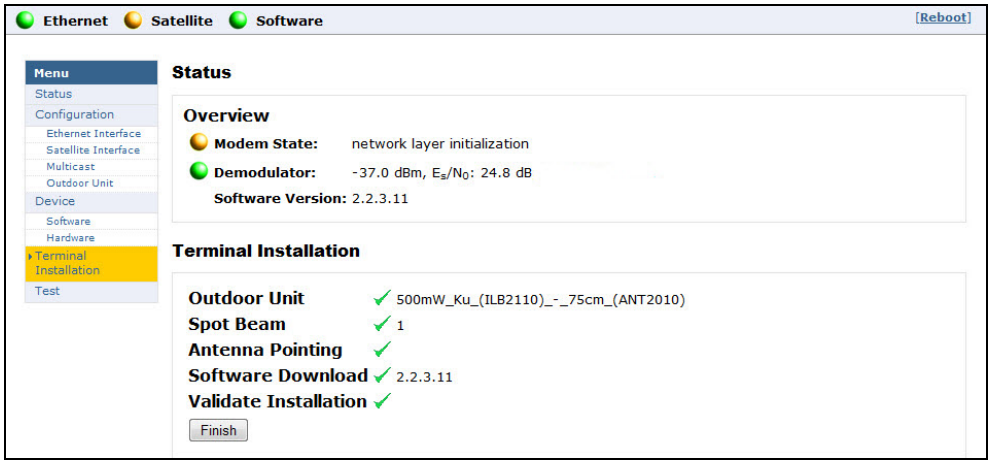

 $\triangleright$  Нажмите кнопку  $\boxed{\text{Finish}}$ , чтобы перейти на страницу состояния.

• Если шаг 5 (проверка) был выполнен успешно (поставщик услуг требует проверки), откроется страница состояния.

Терминал готов к эксплуатации. Все светодиодные индикаторы на странице состояния горят зеленым цветом.

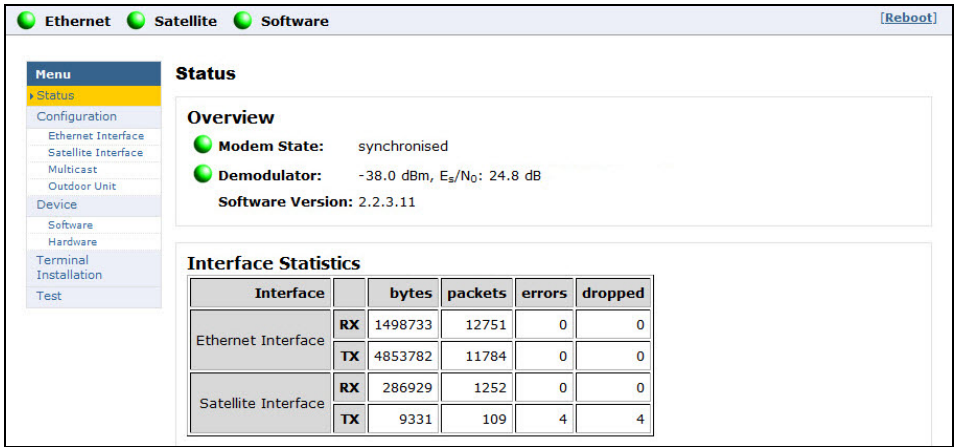

После этого все готово для работы в Интернете.

При этом может потребоваться регистрация в Интернете. Обратитесь к своему поставщику услуг.

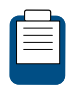

См. руководство по эксплуатации модема MDM2200, описывающее функции и веб-интерфейс модема (имеется на компакт-диске, входящем в комплект поставки).

## <span id="page-55-0"></span>**4 ПОВТОРНАЯ УСТАНОВКА**

При определенных обстоятельствах (например, при перемещении антенны в другое место или по просьбе поставщика услуг) требуется повторить процедуру установки.

¾ Выберите пункт *Terminal Installation* (Установка терминала) на панели меню слева.

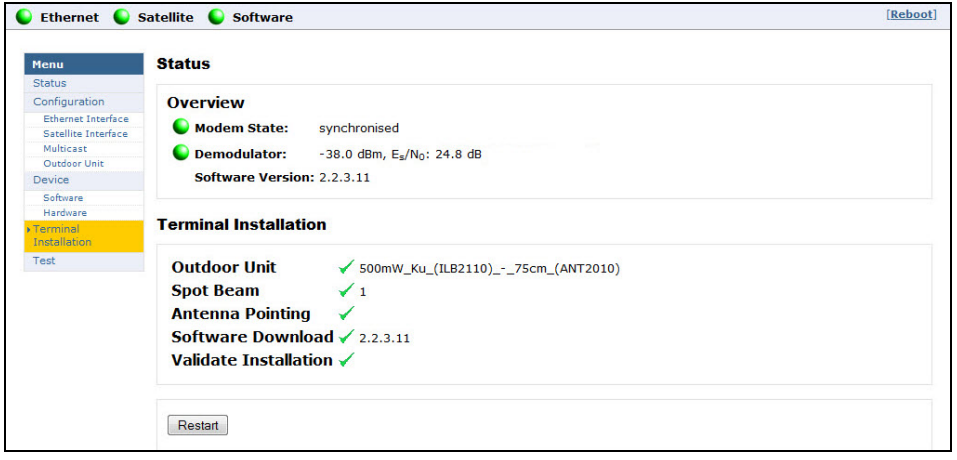

- $\triangleright$  Нажмите кнопку  $\lfloor$  Restart  $\rfloor$ , чтобы начать полную процедуру повторной установки.
- ¾ Выполните последовательность действий, описанных в разделе [3](#page-31-0) [Terminal](#page-31-0)  [Installation \(Установка терминала\)](#page-31-0).

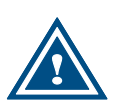

Во время установки терминал не работает.

## <span id="page-56-0"></span>**5 РУКОВОДСТВО ПО УСТРАНЕНИЮ НЕИСПРАВНОСТЕЙ**

В этой главе приведены возможные сценарии ошибок, возникающих во время установки или проверки спутникового терминала, а также возможные способы их устранения. При повторном возникновении проблемы обратитесь к своему поставщику услуг за помощью.

## <span id="page-56-1"></span>**5.1 ПРОБЛЕМЫ СО СПУТНИКОВЫМ ЛУЧОМ И НАРУЖНЫМ МОДУЛЕМ**

### 5.1.1 **НЕСОВМЕСТИМОСТЬ С СПУТНИКОВЫМ ЛУЧОМ**

### **5.1.1.1 ПРИЗНАК**

Во время выбора луча отображается следующее сообщение о несовместимости спутникового луча с наружным модулем:

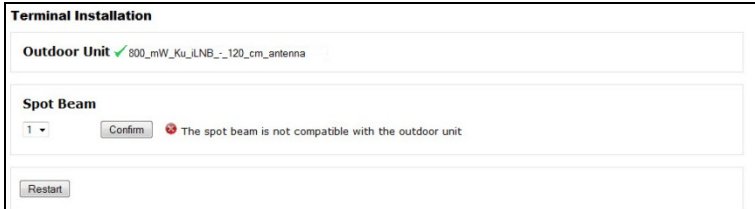

### **5.1.1.2 ВОЗМОЖНЫЕ ПРИЧИНЫ**

- Выбран неправильный тип наружного модуля для наведения.
- Выбран неправильный идентификатор луча.

### **5.1.1.3 ВОЗМОЖНЫЕ СПОСОБЫ УСТРАНЕНИЯ**

 $\triangleright$  Выберите другой идентификатор луча (если есть) и нажмите кнопку  $\sqrt{2\pi\epsilon}$ 

 $\triangleright$  Выберите другой тип наружного модуля, нажав кнопку  $\lfloor$  Restart

## <span id="page-57-0"></span>**5.2 ПРОБЛЕМА С НАВЕДЕНИЕМ АНТЕННЫ**

### 5.2.1 **СПУТНИК НЕ ЗАФИКСИРОВАН/НИЗКИЙ ЗВУКОВОЙ СИГНАЛ**

### **5.2.1.1 ПРИЗНАК**

В поле Modem State (Состояние модема) на странице состояния отображается сообщение *No lock on satellite* **(Спутник не зафиксирован).** Во время работы устройства Point&Play раздается низкий звуковой сигнал.

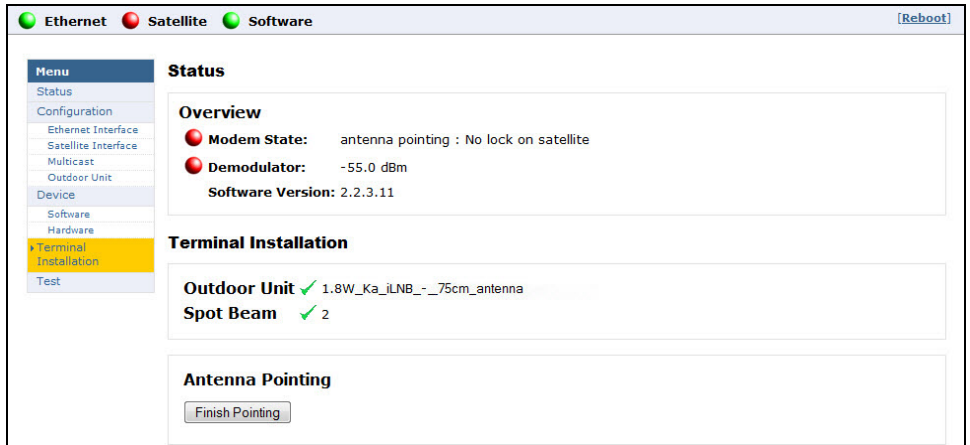

### **5.2.1.2 ВОЗМОЖНЫЕ ПРИЧИНЫ**

- Отсутствует линия прямой видимости между антенной и спутником.
- Выбрана неправильная несущая частота для наведения.
- Выбран неправильный идентификатор луча.

#### **5.2.1.3 ВОЗМОЖНЫЕ СПОСОБЫ УСТРАНЕНИЯ**

- $\triangleright$  Убедитесь, что имеется линия прямой видимости и на пути сигнала между антенной и спутником нет препятствий в виде деревьев, зданий или иных препятствий. Выберите для установки антенны место с линией прямой видимости. Убедитесь также в надлежащем функционировании компаса.
- **Finish Pointing** ¾ Нажмите кнопку
	- Если предварительно задана только одна несущая частота для наведения, появляется следующий экран:

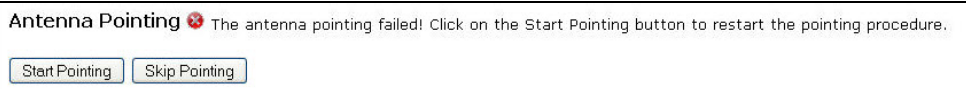

- Если настройки несущей частоты для наведения выбраны правильно, обратитесь к своему поставщику услуг. Порядок проверки настроек несущей частоты для наведения см. в руководстве по эксплуатации.
- Если несущая частота для наведения была выбрана неправильно, появляется следующий экран:

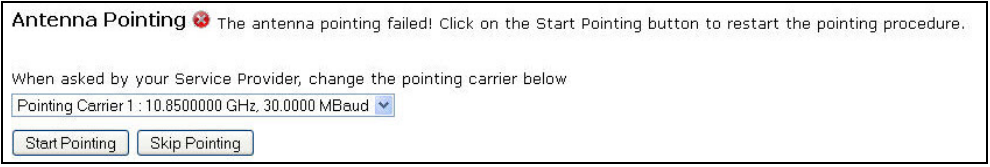

- Выберите другую несущую частоту для наведения в раскрывающемся списке.
- $\triangleright$  Нажмите кнопку  $\Box$  Hatch Pointing  $\Box$ , чтобы выполнить процедуру наведения повторно (раздел [3.3.3\)](#page-38-0).
- ¾ Если проблема возникает снова, возможно, выбран неправильный луч. Нажмите кнопку  $\lfloor$  Restart  $\rfloor$ , чтобы выполнить процедуру выбора луча повторно (раздел [3.2\)](#page-33-0).

### 5.2.2 **НЕПРАВИЛЬНЫЙ СПУТНИК**

### **5.2.2.1 ПРИЗНАК**

В поле Modem State (Состояние модема) на странице состояния отображается сообщение *Wrong satellite* **(Неправильный спутник).** Во время работы устройства Point&Play раздается низкий звуковой сигнал.

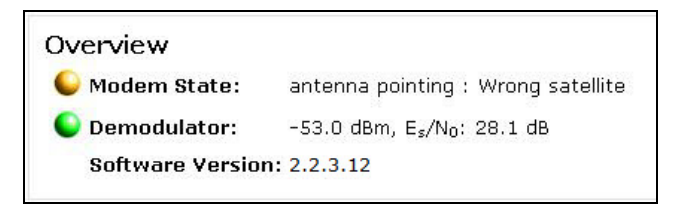

### **5.2.2.2 ВОЗМОЖНЫЕ ПРИЧИНЫ**

• Антенна наведена неправильно.

### **5.2.2.3 ВОЗМОЖНЫЕ СПОСОБЫ УСТРАНЕНИЯ**

¾ Проверьте настройки азимута и наклона. Выполните процедуру наведения еще раз (см. раздел [3.3.3](#page-38-0)), чтобы получить правильный сигнал и услышать высокий непрерывный сигнал.

## <span id="page-60-0"></span>**5.3 ПРОБЛЕМА С ПРОВЕРКОЙ УСТАНОВКИ**

### 5.3.1 **МЕСТОПОЛОЖЕНИЕ ТЕРМИНАЛА ОТСУТСТВУЕТ В СПИСКЕ**

#### **5.3.1.1 ПРИЗНАК**

На первом этапе проверки отображается список подходящих вариантов местоположения, полученный на основании введенного адреса. Местоположение вашего терминала не отображается в списке, или весь список не отображается.

#### **5.3.1.2 ВОЗМОЖНЫЕ ПРИЧИНЫ**

- Опечатка во время ввода адреса.
- Адрес указан недостаточно подробно.
- Неправильно указано широта/долгота. Значения должны отделяться запятой или пробелом. Эти значения следует вводить в виде градусов, минут и секунд или в десятичной форме (с использованием точки в качестве разделителя). Также следует указать полушарие. Ниже приведены примеры правильного синтаксиса.

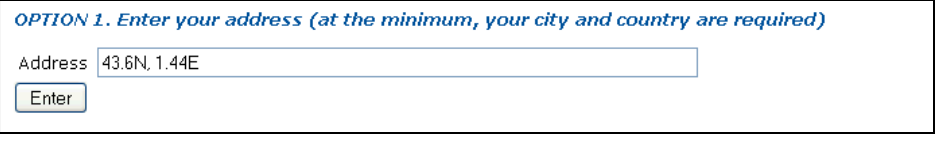

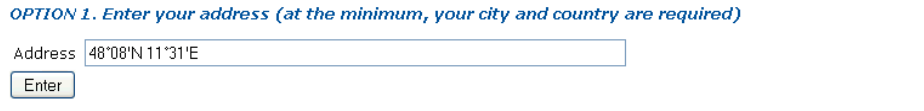

• Не работает механизм поиска карт.

### **5.3.1.3 ВОЗМОЖНЫЕ СПОСОБЫ УСТРАНЕНИЯ**

- ¾ Исправьте опечатки. Проверьте правильность написания адреса.
- $\triangleright$  Укажите полный адрес. Необходимо указать по меньшей мере город и страну, а также можно добавить почтовый индекс.
- ¾ Введите значения повторно, используя правильный синтаксис.
- ¾ Используйте вариант 2, чтобы указать местоположение терминала (раздел [3.5.2.2\)](#page-50-0).

### 5.3.2 **НЕПРАВИЛЬНЫЙ СИНТАКСИС ШИРОТЫ/ДОЛГОТЫ**

### **5.3.2.1 ПРИЗНАК**

Во время ввода широты и долготы (как описано в разделе [3.5.2.2](#page-50-0)) может появиться следующее сообщение об ошибке:

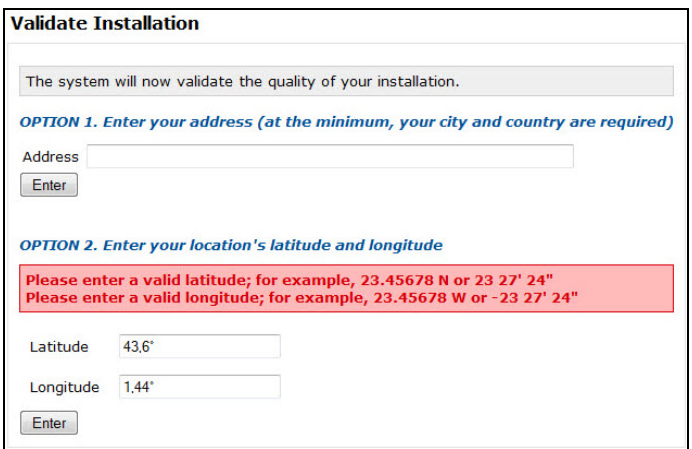

### **5.3.2.2 ВОЗМОЖНЫЕ ПРИЧИНЫ**

Неправильно указано значение. В качестве разделителя необходимо использовать точку, а не запятую. Также следует указать полушарие.

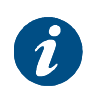

Положительное значение долготы = EAST (Восток), отрицательное значение долготы = WEST (Запад). Положительное значение широты = NORTH (Север), отрицательное значение широты = SOUTH (Юг).

### **5.3.2.3 ВОЗМОЖНЫЕ СПОСОБЫ УСТРАНЕНИЯ**

¾ Введите значения повторно, используя правильные обозначения.

### 5.3.3 **НЕ УДАЕТСЯ ВЫПОЛНИТЬ ПРОВЕРКУ МЕСТОПОЛОЖЕНИЯ**

#### **5.3.3.1 ПРИЗНАК**

Во время процедуры проверки местоположения может появиться следующее сообщение об ошибке:

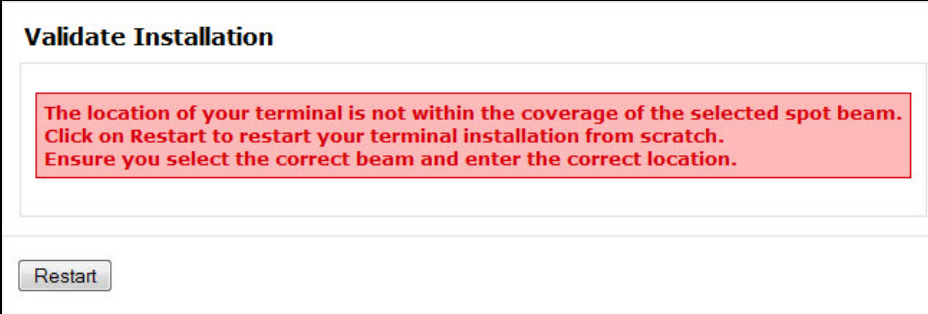

### **5.3.3.2 ВОЗМОЖНЫЕ ПРИЧИНЫ**

- Введен неправильный адрес.
- Выбран неправильный идентификатор луча.

### **5.3.3.3 ВОЗМОЖНЫЕ СПОСОБЫ УСТРАНЕНИЯ**

 $\triangleright$  Нажмите кнопку  $\lfloor$  Restart  $\rfloor$ , чтобы начать установку терминала сначала (раздел [3\)](#page-31-0). Выберите правильный тип луча (раздел [3.2](#page-33-0)) и введите правильное местоположение (раздел [3.5.2\)](#page-48-0).

### 5.3.4 **НЕ УДАЕТСЯ ВЫПОЛНИТЬ ПРОВЕРКУ УСТАНОВКИ: НИЗКАЯ МОЩНОСТЬ СИГНАЛА**

### **5.3.4.1 ПРИЗНАК**

Во время проверки установки отображается следующее сообщение об ошибке:

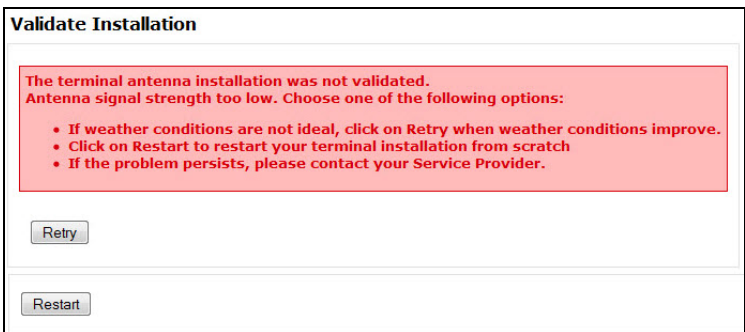

#### **5.3.4.2 ВОЗМОЖНЫЕ ПРИЧИНЫ**

- Плохие погодные условия после начала проверки установки.
- Введенный адрес определяет положение терминала в луче и соответствующую минимальную мощность сигнала. Полученная мощность сигнала ниже минимального допустимого значения. Возможно, указано неправильное или неточное местоположение.
- Антенна наведена неправильно.

### **5.3.4.3 ВОЗМОЖНЫЕ СПОСОБЫ УСТРАНЕНИЯ**

- $\triangleright$  Если сигнал ухудшился из-за погодных условий, нажмите кнопку  $\lfloor$  Retry J, чтобы начать проверку повторно, когда погодные условия улучшатся.
- $\triangleright$  Если указано неправильное или неточное местоположение или спутниковая тарелка неправильно наведена, нажмите кнопку **Restard**, чтобы начать установку терминала сначала. При повторном возникновении проблемы обратитесь к своему поставщику услуг.

### 5.3.5 **НЕ УДАЕТСЯ ВЫПОЛНИТЬ ПРОВЕРКУ УСТАНОВКИ: СЛИШКОМ ВЫСОКАЯ МОЩНОСТЬ СИГНАЛА**

### **5.3.5.1 ПРИЗНАК**

Во время проверки установки могут появиться следующие сообщения об ошибке:

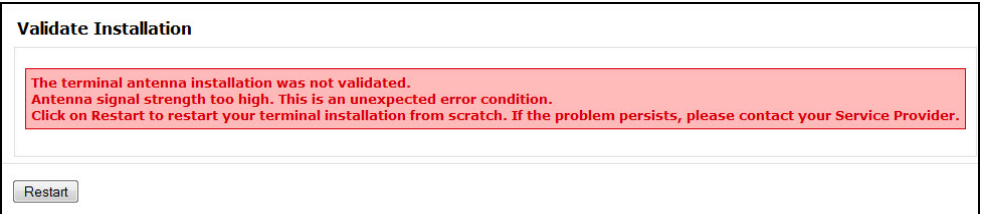

#### **5.3.5.2 ВОЗМОЖНЫЕ ПРИЧИНЫ**

Введенный адрес определяет положение терминала в луче и соответствующую максимальную мощность сигнала. Полученная мощность сигнала выше максимального допустимого значения. Это непредвиденная ошибка.

### **5.3.5.3 ВОЗМОЖНЫЕ СПОСОБЫ УСТРАНЕНИЯ**

 $\triangleright$  Нажмите кнопку  $\lfloor$  Restart  $\rfloor$ , чтобы начать проверку повторно. При повторном возникновении проблемы обратитесь к своему поставщику услуг.

### 5.3.6 **НЕ УДАЕТСЯ ВЫПОЛНИТЬ ПРОВЕРКУ УСТАНОВКИ: ПОЛЯРИЗАЦИЯ КОНВЕРТОРА ILNB**

### **5.3.6.1 ПРИЗНАК**

Во время проверки установки может появиться следующее сообщение об ошибке:

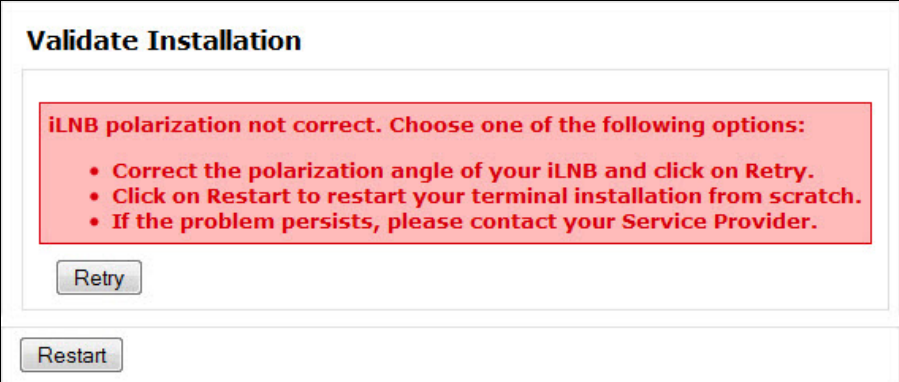

### **5.3.6.2 ВОЗМОЖНЫЕ ПРИЧИНЫ**

Неправильный угол поляризации конвертора iLNB. Правильное значение см. в информации по наведению антенны.

#### **5.3.6.3 ВОЗМОЖНЫЕ СПОСОБЫ УСТРАНЕНИЯ**

- $\triangleright$  Исправьте угол поляризации конвертора iLNB антенны (раздел [2.6](#page-23-0)) и нажмите кнопку  $R$ <sup>etry</sup> при готовности.
- $\triangleright$  Нажмите кнопку  $\boxed{\text{Restart}}$ , чтобы начать установку терминала сначала. При повторном возникновении проблемы обратитесь к своему поставщику услуг.

## <span id="page-67-0"></span>**6 ТЕХНИЧЕСКИЕ ХАРАКТЕРИСТИКИ ТЕРМИНАЛА**

## <span id="page-67-1"></span>**6.1 МОДЕМ (ВНУТРЕННИЙ МОДУЛЬ)**

### *Интерфейс*

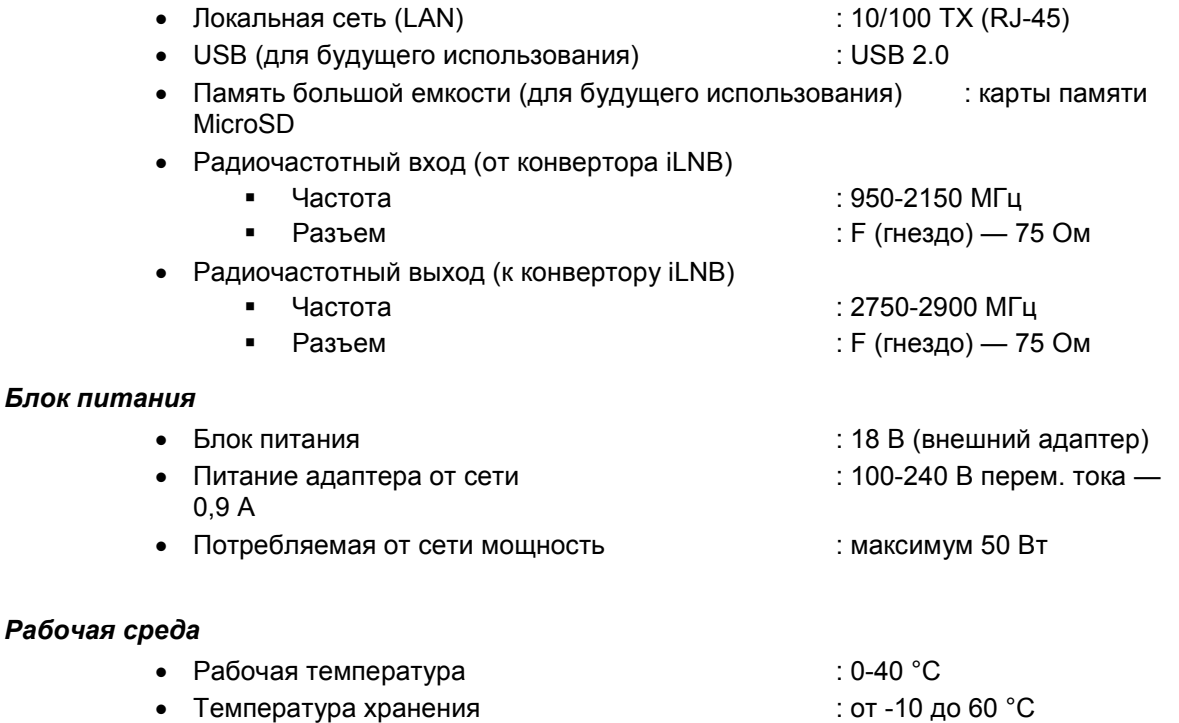

• Влажность : 10-70 % (без конденсации)

### *Габариты*

- Ш 170 х Г 150 х В 32 мм (включая радиочастотные разъемы)
- $\text{Bec}$   $\qquad \qquad$  : 0,45 кг

Версия 1.0

- 68 -

## <span id="page-68-0"></span>**6.2 КОАКСИАЛЬНЫЙ КАБЕЛЬ**

#### *Электрические характеристики*

- Диапазон частот : 0.5-3.0 ГГц
- Сопротивление : 75 +/- 3 Ом
- Затухание  $:$  < 18,0 дБ при 3000 МГц
- Потери на отражение  $\cdot$  : > 18 дБ до 2150 МГц, > 15 дБ до 3000 МГц
- Структурно-отражательные потери : до 3 пиков > 15 дБ свыше диапазона 0,5-3,0 ГГц
- Затухание экранирования  $\cdot$  > 85 дБ до 2150 МГц, > 75 дБ до 3000 МГц
- Сопротивление постоянному току : < 3 Ом (внутренний+внешний)
- Соответствие стандартам : EN50117-2-4 и EN501117-2-5 (до 3000 МГц)

### *Рабочая среда*

- Наружная температура  $\cdot$  : от -40 до +80 °С (эксплуатация и хранение)
- Минимальная температура установки : -5 °С
- Относительная влажность : 0-100 %
- Защита от атмосферных воздействий : IP67 возможна эксплуатация на промышленных и береговых объектах
- Солнечное облучение : 1120 Вт/м<sup>2</sup>

## <span id="page-69-0"></span>**6.3 КОНВЕРТОР ILNB (НАРУЖНЫЙ МОДУЛЬ)**

### *Эксплуатационные показатели*

- Параметры приема
	- Усиление : 57-70 дБ ± 0,5 дБ/10 °C
	- Преобразование спектра : неинвертированный

#### • Параметры передачи

- Выходная мощность (NTC/2530) : + 27 дБ/милливатт станд. для версии 500 мВт
- Выходная мощность (NTC/2532) : + 29 дБ/милливатт станд. для версии 800 мВт
- Стабильность излучения : ± 1,5 дБ/90 °С
- Преобразование спектра : неинвертированный

### *Интерфейс*

#### • Радиочастотный вход (прием)

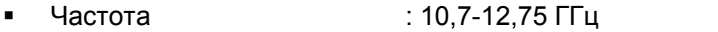

- Поляризация : физическое крепление
- Радиочастотный выход (передача)
	- Частота : 13,75-14,5 ГГц (диапазон Ku)
		- Поляризация : линейная и перпендикулярная сигналу

### *Рабочая среда*

- Наружная температура  $\bullet$  : от -30 до +60 °С
- Защита от атмосферных воздействий : IP67
- Влажность : 0-100 % (с конденсацией)
- Солнечное облучение  $\cdot$  : макс. 500 Вт/м<sup>2</sup>
- Воздействие дожд  $: < 40$  мм/ч
- Ветровая нагрузка  $\cdot$  : < 80 км/ч без ухудшения рабочих характеристик
- Ветровая нагрузка (макс.) : < 180 км/ч

## <span id="page-70-0"></span>**6.4 АНТЕННА**

### *Рабочая среда*

- Наружная температура : от -30 до +60 $^{\circ}$ С
- Защита от атмосферных воздействий : возможна эксплуатация на промышленных и береговых объектах
- Относительная влажность : 0-100 %
- Солнечное облучение : 1120 Вт/м<sup>2</sup>
- Ветровая нагрузка (рабочая<sup>[1](#page-70-1)</sup>) : < 80 км/ч (< 0,22° отклонения по передаче)
- Ветровая нагрузка (макс.<sup>[2](#page-70-2)</sup>) : < 180 км/ч

### *Габариты*

- Высота зеркала : 810 мм
- Ширина зеркала : 750 мм
- Апертура : 750 мм
- Фиксатор : 40 мм в диаметре
- Диапазон углов наклона : 0-90 градусов
- Диапазон углов азимута: 0-360 градусов
- Габариты мачты : 45-70 мм (рекомендуется 60-70 мм)
- Цвет : светло-серый RAL 7037
- Вес  $: 10 \text{ кr}$

Версия 1.0

-

<span id="page-70-1"></span> $1$  Рабочая: антенна остается работоспособной при указанном максимальном отклонении наведения.

<span id="page-70-2"></span> $2$  Максимальная: работа антенны будет подвержена постоянному ухудшению, при этом никакие ее части не будут ослаблены.